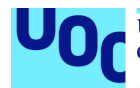

# Incendis forestals a Catalunya PAC4. Memòria del projecte

**Víctor Boix Bellido** Màster en Ciència de Dades Treball Final de Màster

Directora: **Anna Muñoz Bollas** Professor responsable de l'assignatura: **Albert Solé Ribalta**

Data Lliurament: 24/06/2020

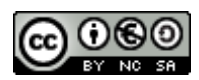

Aquesta obra està subjecta a una llicència de Reconeixement-NoComercial-CompartirIgual 3.0 Espanya de Creative Commons

# **Fitxa del treball**

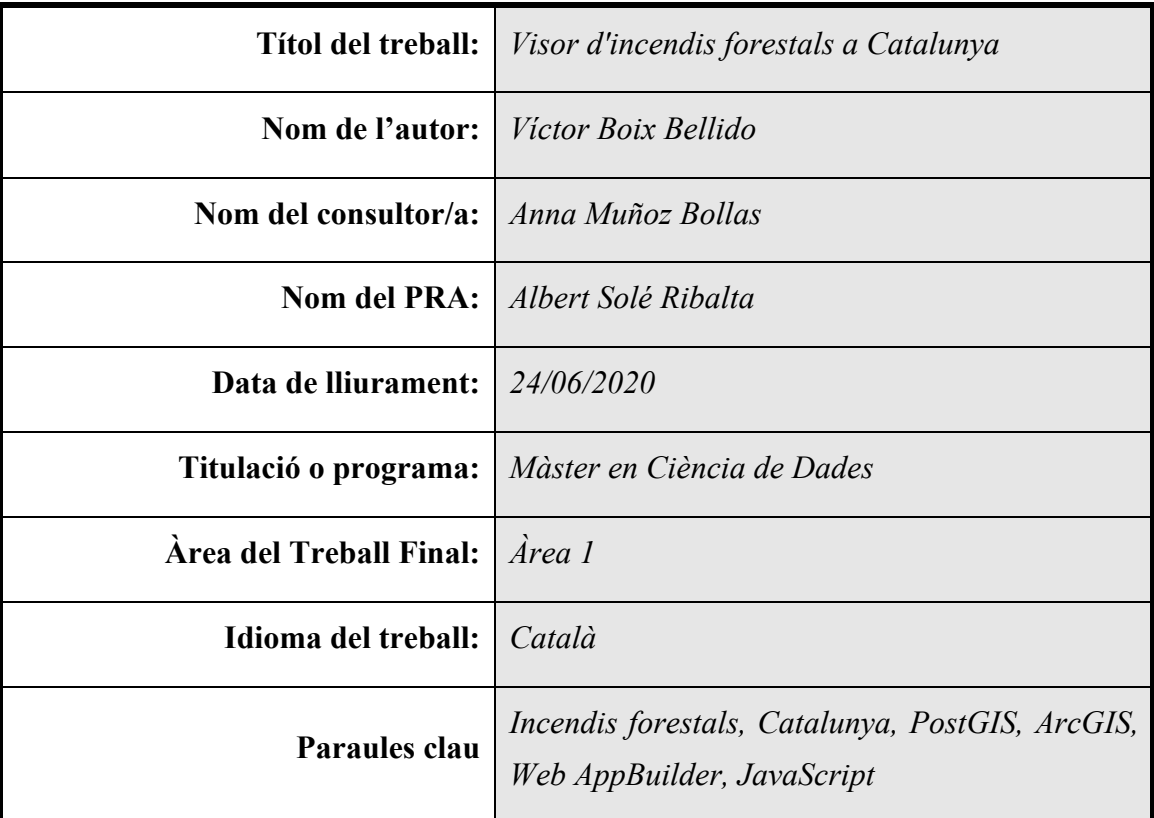

#### **Resum**

Aquest document explica el procés de desenvolupament d'una aplicació d'anàlisi dels incendis forestals a Catalunya basada en dades obertes. El treball recull part del coneixement actual sobre els incendis i l'utilitza per construir un mapa interactiu que permet visualitzar informació històrica d'incendis forestals juntament amb tots aquells elements que resulten crítics per a la gestió i prevenció del foc als boscos de Catalunya.

El document fa una recerca de tots aquells factors que afecten al comportament d'un foc i dels diferents sistemes d'avaluació del risc d'incendi forestal. Tota aquesta informació s'utilitza per fer una cerca de dades relacionades amb els incendis forestals i construir una base de dades que incorpori totes aquestes fonts. Les dades recopilades s'integren en un mapa web desenvolupat amb *ArcGIS Online* i serveixen per desenvolupar una aplicació amb *Web AppBuilder*. El visor inclou tres components personalitzats desenvolupats des de zero a través de l'API d'*ArcGIS* per *JavaScript* i que permeten adaptar l'aplicació a les necessitats del projecte. Tant el visor com el codi font de l'aplicació i la documentació es troben publicats a internet.

#### **Resumen**

Este documento explica el proceso de desarrollo de una aplicación de análisis de los incendios forestales en Catalunya basada en datos abiertos. El trabajo recoge parte del conocimiento actual sobre incendios y lo utiliza para construir un mapa interactivo que permita visualizar información histórica de incendios forestales juntamente con todos aquellos elementos que resultan críticos para la gestión y prevención del fuego en los bosques de Catalunya.

El documento hace una búsqueda de todos aquellos factores que afectan al comportamiento del fuego y de les diferentes sistemas de evaluación del riesgo de incendio forestal. Toda esta información se utiliza para realizar una búsqueda de datos relacionados con los incendios forestales y construir una base de datos que incorpore todas estas fuentes. Los datos recopilados se integran en un mapa web desarrollado con *ArcGIS Online* y sirven para desarrollar una aplicación con *Web AppBuilder.* El visor incluye tres componentes personalizados desarrollados desde cero a través de la API de *ArcGIS* para *JavaScript* y que permiten adaptar la aplicación a las necesidades del proyecto. Tanto el visor como el código fuente de la aplicación y la documentación se encuentran publicados en internet.

#### **Abstract**

This document explains the entire process of developing an open data-based forest fire analysis application. The work gathers part of the current knowledge about fires and uses it to build an interactive map that allows visualizing historical information on forest fires together with all those elements that are critical for the management and prevention of fire in the forests of Catalonia.

The document searches for all those factors that affect fire behavior and the different forest fire risk assessment systems. All of this information is used to search for data related to forest fires and to build a database that incorporates all of these sources. The collected data is integrated into a web map developed with *ArcGIS Online* and used to develop an application with *Web AppBuilder*. The viewer includes three custom components developed from scratch through the *ArcGIS* API for *JavaScript* and allowing you to tailor the application to the needs of the project. Both the viewer and the application's source code and documentation are published on the internet.

# **Acrònims**

**ACA** - Agència Catalana de l'Aigua **CREAF -** Centre de Recerca Ecològica i Forestal **FIRMS -** Fire Information for Resource Management System **GIF -** Grans incendis forestals **ICGC -** Institut Cartogràfic i Geològic de Catalunya **SDK -** Kit de desenvolupament de programari **SIG -** Sistema d'informació geogràfica **XDDE -** Xarxa de detecció de descàrregues elèctriques **XEMA -** Xarxa d'estacions meteorològiques automatitzades **WAB -** Web AppBuilder **ZHR -** Zones homogènies de règim d'incendis forestals

# **Agraïments**

M'agradaria donar les gràcies a la meva tutora del treball final, Anna Muñoz Bollas, per la idea inicial del projecte, la seva dedicació i les seves aportacions durant tot el treball. També voldria agrair la tasca del Josep Maria Murgades i l'Oriol Fonts, del Cos de Bombers de la Generalitat de Catalunya, pels seus consells i la seva ajuda durant la recerca d'informació i la difusió de l'aplicació. Finalment, a la meva família pel seu suport diari al llarg de tot el màster i, especialment, pel seu recolzament durant tot el treball final.

# Índex

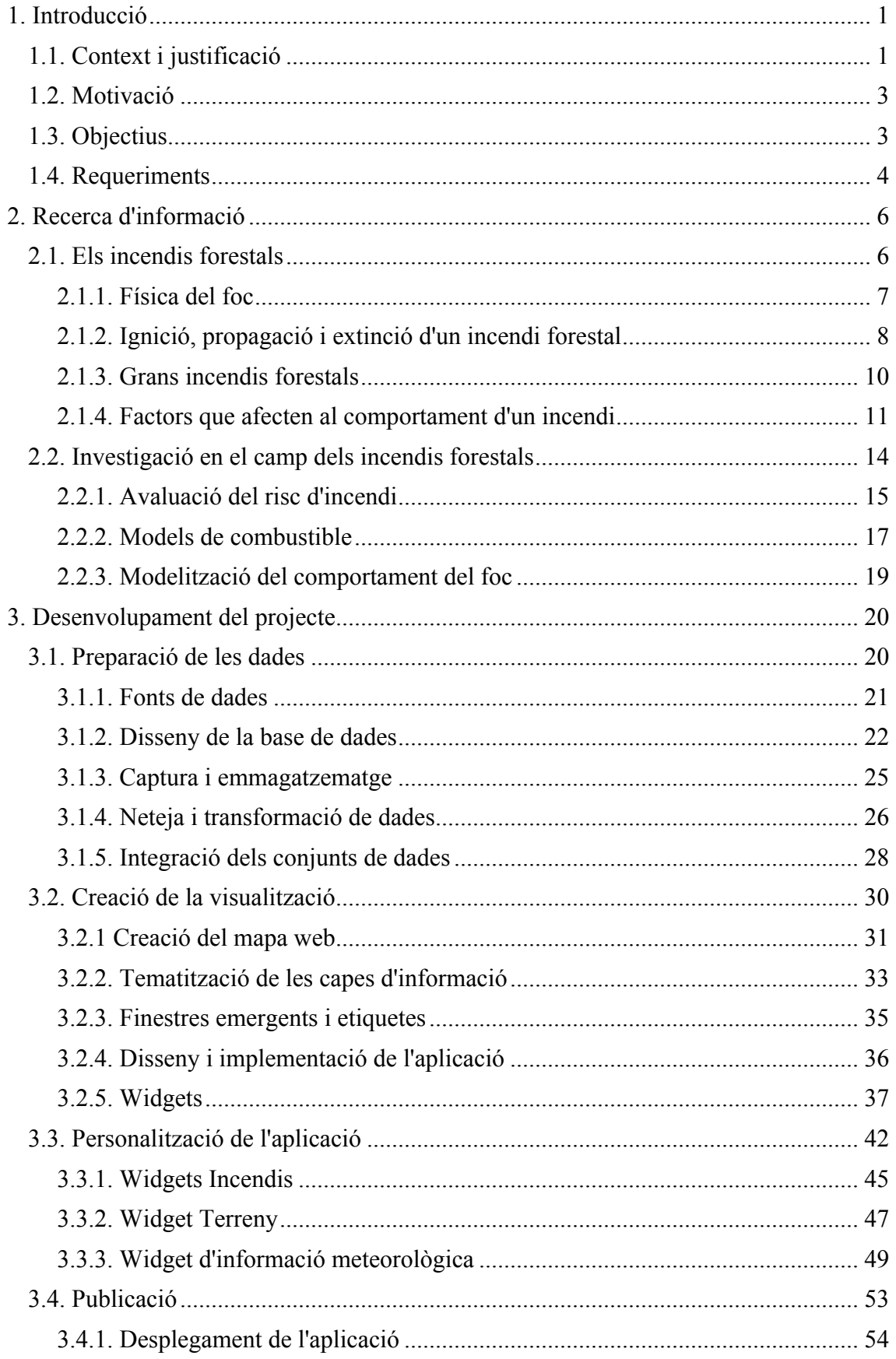

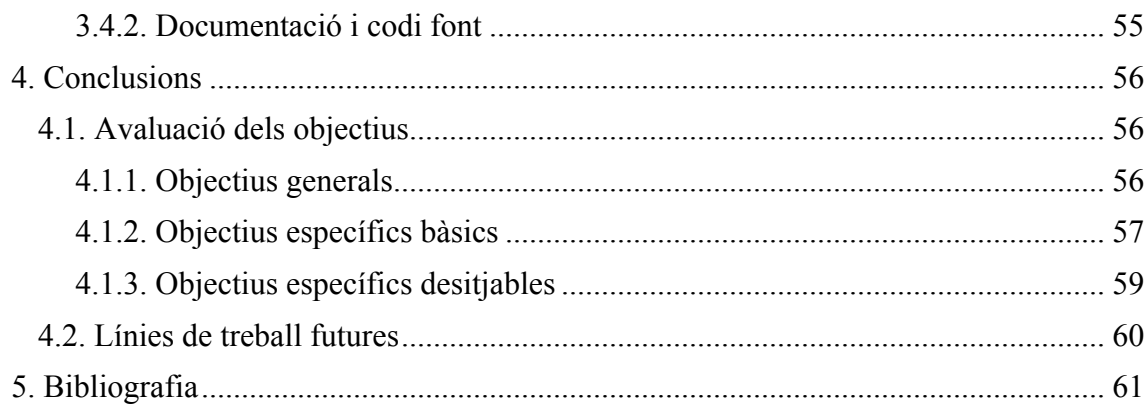

# **Llistat de figures**

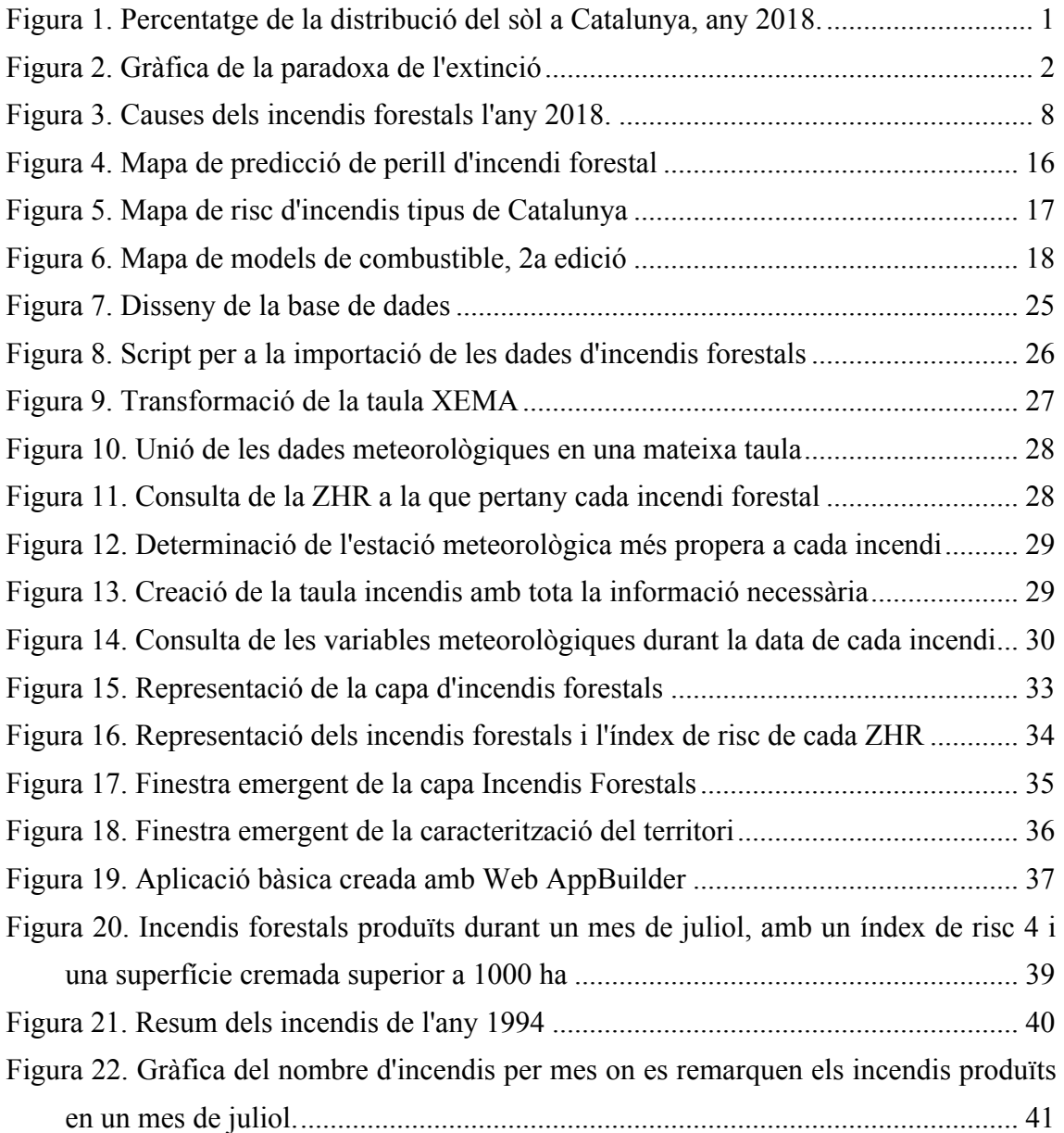

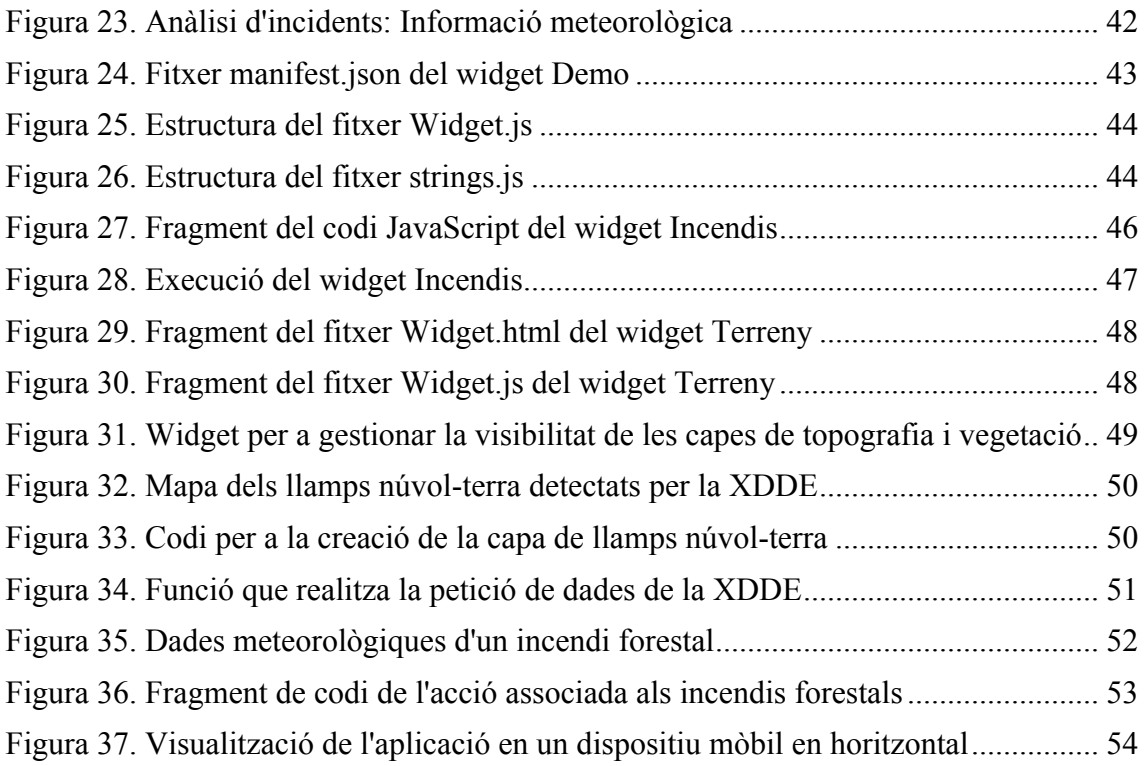

# **Llistat de taules**

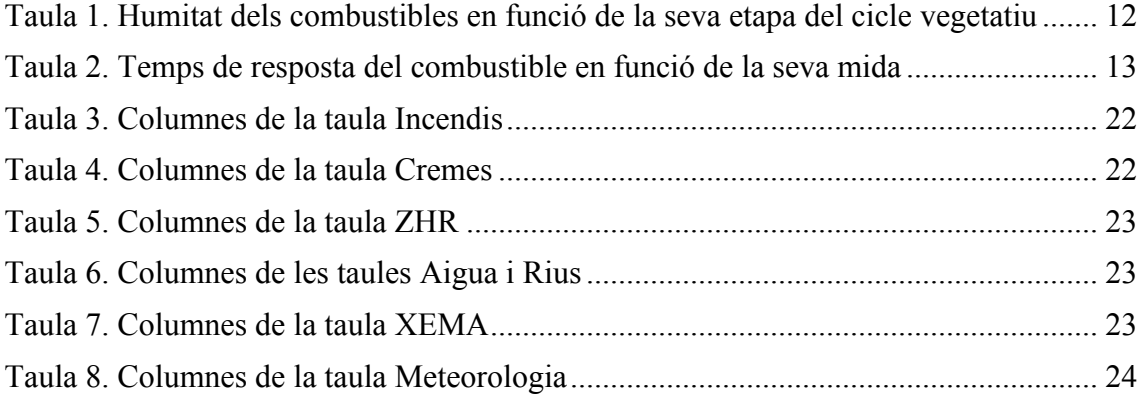

# **1. Introducció**

### **1.1. Context i justificació**

Durant el segle XX, l'èxode rural, l'abandonament dels camps de conreu, la reducció de les pastures i la transició a un model energètic basat en els combustibles fòssils han afavorit l'expansió dels boscos. A Catalunya, la superfície forestal, formada per boscos, bosquines i altra vegetació, ha augmentat en més de 400.000 hectàrees en els darrers 30 anys i, com es veu a la figura 1, l'any 2018 ja suposava gairebé el 64% del territori [1].

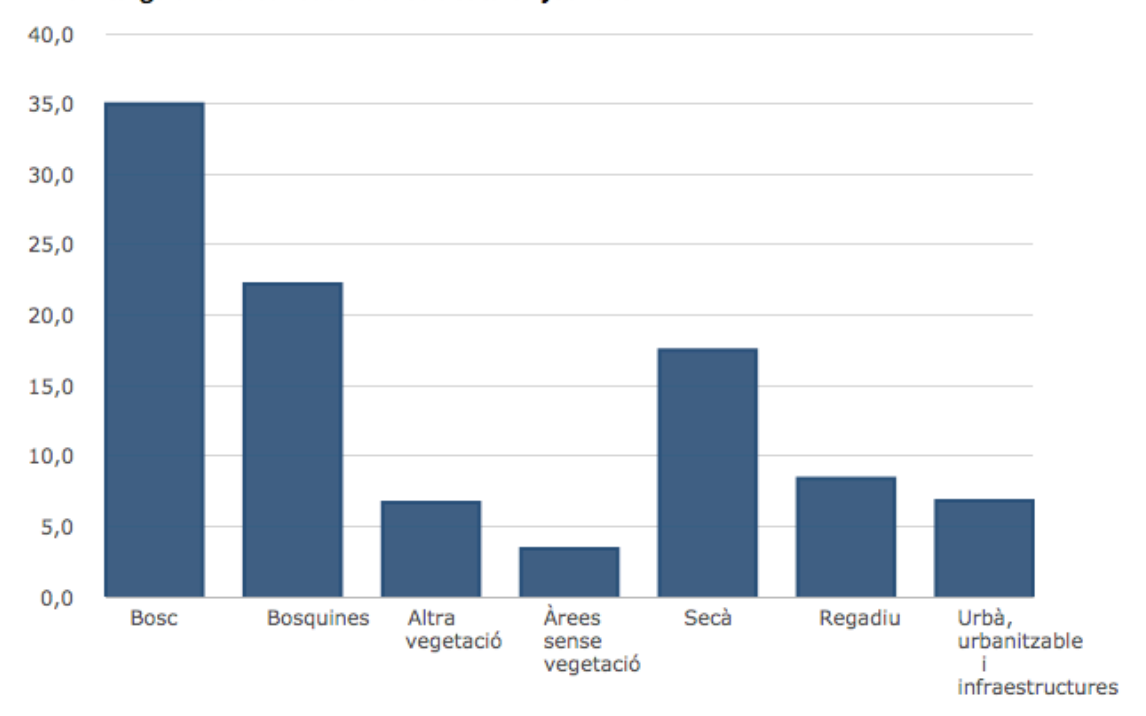

Percentatge de la distribució del sòl. Catalunya, 2018

Font: Departament d'Agricultura, Ramaderia, Pesca i Alimentació.

*Figura 1. Percentatge de la distribució del sòl a Catalunya, any 2018.*

L'expansió dels boscos ha representat una millora de la biodiversitat del territori, però també un increment en la freqüència dels incendis. En els darrers anys, i sobretot a partir dels grans incendis de l'any 1994, l'augment de recursos destinats a l'extinció i l'eficàcia dels bombers han permès reduir-ne l'extensió (figura 2). Paradoxalment, aquesta millora ha creat boscos més vulnerables, que acumulen una gran quantitat de vegetació al sotabosc, i on els incendis poden resultar molt més intensos i difícils de controlar; és el que es coneix com a "paradoxa de l'extinció" [2].

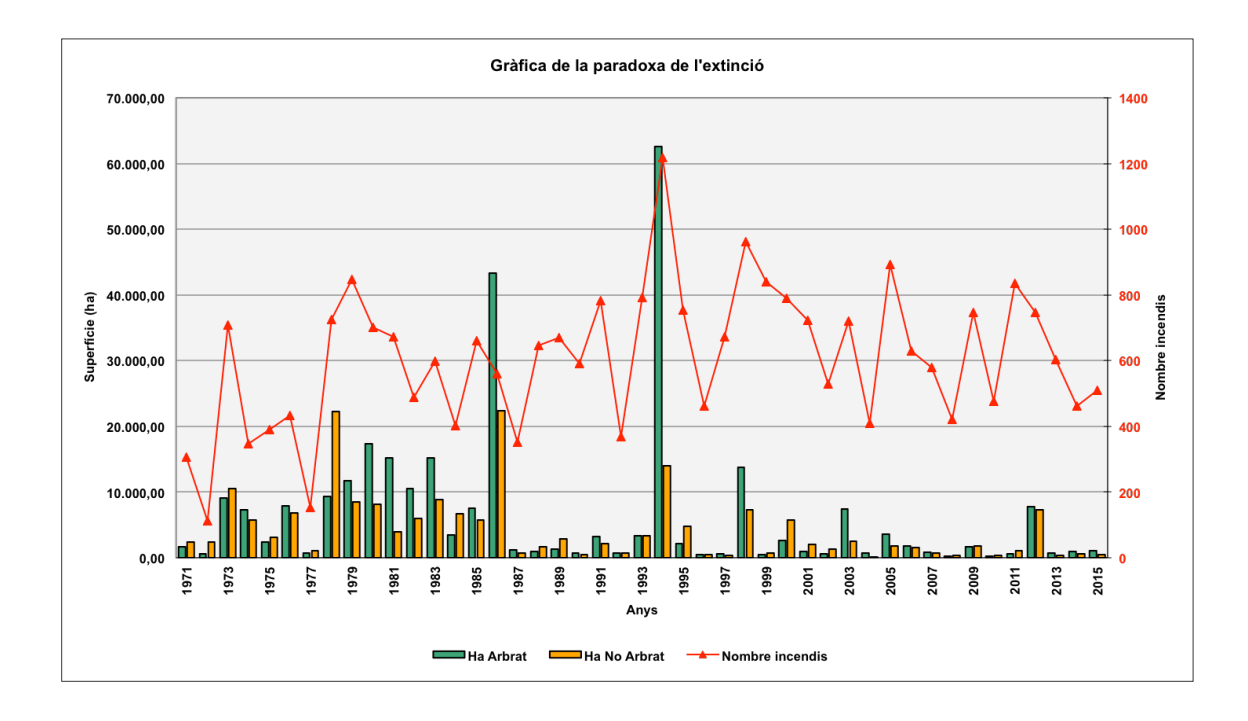

*Figura 2. Gràfica de la paradoxa de l'extinció Font: Departament d'Interior, Generalitat de Catalunya*

Actualment, aquesta situació es veu agreujada pel canvi climàtic, que està modificant les condicions de vida dels boscos, augmentant el nombre de dies amb condicions d'onada de calor i provocant que les situacions de risc d'incendi siguin més importants i també es donin fora de l'estiu.

Tot això porta, no només a un increment del risc d'incendi forestal, sinó també a una nova tipologia d'incendis cada vegada més violents i que posen al descobert els límits dels sistemes d'extinció. L'incendi de la Torre de l'Espanyol (Ribera d'Ebre), al juny de 2019, va ser un dels més virulents de Catalunya, cremant a una velocitat màxima de 4 km/h, amb flames que van arribar als 30 m i generant focus secundaris a 1 km de distància [3].

En aquest context, les noves tecnologies aporten noves eines per a fer front a aquestes situacions. Avui en dia, la gran quantitat de dades disponibles i la capacitat de processament dels ordinadors actuals permeten analitzar gran quantitat d'informació sobre els boscos, la meteorologia o el territori que pot resultar molt important per a la prevenció i l'extinció d'incendis forestals. A Catalunya, el Departament d'Agricultura, Ramaderia, Pesca i Alimentació disposa d'un sistema que permet predir el risc d'incendi forestal a partir de dades de sensors, variables meteorològiques, informació històrica i mapes estàtics [4].

Aquest projecte, com a part del treball final del Màster en Ciència de Dades, se situa en aquesta línia i intenta aprofitar els coneixements d'aquesta disciplina per a buscar noves maneres d'enfocar la prevenció i extinció d'incendis forestals.

El treball se centra en recollir part del coneixement actual sobre els incendis per a elaborar una eina que ajudi a conscienciar a la població sobre el perill dels incendis, però que també pugui resultar útil per als professionals. Aquesta eina ha de permetre analitzar de manera interactiva els diferents factors que determinen el risc d'un incendi al territori i, a la vegada, visualitzar informació històrica d'incendis recents.

#### **1.2. Motivació**

Actualment, la filosofia de les dades obertes posa a disposició dels ciutadans una gran quantitat d'informació de les administracions públiques. Totes aquestes dades, d'àmbits i temàtiques molt variades, permeten estudiar molts aspectes del territori i la societat que fins fa poc eren inaccessibles per a molta gent.

En el moment de plantejar un projecte per al treball final de màster tenia clar que calia aprofitar aquestes dades per produir informació nova i que pogués resultar útil per a la societat. D'altra banda, el meu interès pel territori i la cartografia em van encaminar a fer un treball basat en dades geoespacials, tot i la meva falta d'experiència en projectes d'aquest tipus. Finalment, la meva afició per la muntanya i la natura em van decidir a enfocar-lo en l'estudi del territori forestal. En aquest sentit, la proposta de la directora del treball d'estudiar els incendis forestals de Catalunya, tot i el meu desconeixement previ, encaixava perfectament amb els meus interessos i de seguida em va motivar a buscar informació sobre el tema. Després de llegir diversos articles i entrevistes, vaig veure que hi havia molts projectes iniciats, però també que es tractava d'un camp en investigació que podria resultar molt interessant.

### **1.3. Objectius**

Els objectius del treball es divideixen en dos grans blocs: els objectius generals, de caire acadèmic i que representen els coneixement o competències que s'adquiriran al llarg de la realització del projecte; i els objectius específics, de caire professional o tècnic i que estableixen les característiques del producte final que es vol aconseguir a través del projecte. A més, els objectius específics s'han dividit dos grups: objectius bàsics, que són aquells que es consideren fonamentals per al projecte, i objectius desitjables, que es plantegen com a línies de futur per al projecte i només s'abordaran en cas de disposar de prou temps.

### **Objectius generals**

- Planificar i desenvolupar un projecte SIG
- Comprendre la naturalesa de les dades geogràfiques
- Integrar dades procedents de diferents fonts
- Realitzar anàlisi vectorial i ràster de diferents capes de geoinformació
- Dissenyar i implementar un visor d'informació geogràfica

#### **Objectius específics bàsics**

- Determinar els factors de risc més importants per a la ignició i propagació d'un incendi forestal
- Dissenyar i implementar una base de dades geogràfiques relacionada amb els incendis forestals
- Crear una visualització interactiva que permeti analitzar el risc d'incendi a partir de diferents capes d'informació
- Conèixer la tecnologia dels sistemes *ArcGIS* [5]

#### **Objectius específics desitjables**

- Desenvolupar un component personalitzat per a *Web AppBuilder* [6]
- Afegir una funcionalitat que mostri la capacitat d'extinció al territori i permeti detectar les zones més vulnerables

# **1.4. Requeriments**

Els requeriments inclouen tots els recursos que seran necessaris per al desenvolupament del projecte i la creació de la documentació.

#### **Requeriments de maquinari**

- Ordinador amb connexió a internet
- Disc dur extern per a còpies de seguretat

### **Requeriments de programari**

- *Microsoft Office 2011* (*Word*, *Excel* i *PowerPoint*)
- Navegador web
- *PostgreSQL/PostGIS* [7]
- *PgAdmin 4* [8]
- *ArcGIS Online*
- *ArcGIS Web AppBuilder*
- *JavaScript*
- Entorn *Node.js* [9]
- Sistema de control de versions *Git* [10]
- Repositori *GitHub* [11]

# **2. Recerca d'informació**

#### **2.1. Els incendis forestals**

El foc forma part del paisatge natural i cultural de la Mediterrània. Els estius calorosos i secs, propis del clima mediterrani, afavoreixen la creació i propagació d'incendis forestals. Gran part de la vegetació es troba adaptada a aquestes circumstàncies i disposa de diferents estratègies per sobreviure al foc, com la piroresistència i el pirofitisme [12].

Fins al segle XX, els incendis provocats per un llamp o un accident, no podien propagar-se per grans extensions ni adquirir grans intensitats degut a unes superfícies forestals separades i poc denses. La influència d'activitats humanes sobre el territori, com l'agricultura i la ramaderia, i l'aprofitament de la llenya com a font d'energia, van donar lloc a un paisatge en mosaic format per conreus, pastures i boscos que impedia la creació de grans incendis forestals [13].

Al llarg del segle XX, els diferents canvis socioeconòmics també han produït canvis en el paisatge. L'èxode rural, l'abandonament dels camps de conreu i les pastures, i la transició a un model energètic basat en els combustibles fòssils han permès l'expansió dels boscos. Aquest procés, juntament amb la manca de gestió forestal, ha donat lloc a uns boscos més extensos, que acumulen una gran quantitat de combustible i que són capaços de generar incendis més grans i de més intensitat. A més, a partir dels anys 70, la construcció descontrolada d'urbanitzacions properes a zones forestals ha afegit un perill quan hi ha foc. Finalment, el canvi climàtic està provocant un augment de les temperatures i una irregularitat creixent de les precipitacions que fan que les situacions de risc d'incendi siguin més habituals i també es donin fora de l'estiu.

Tots aquests canvis influeixen directament sobre el comportament del foc i han donat lloc a diferents generacions d'incendis. Cada generació es caracteritza per uns incendis més ràpids i intensos que han anat superant la capacitat dels sistemes d'extinció del moment. En aquest context, conèixer les característiques d'un incendi i tots aquells factors que determinen el seu comportament resulta vital per establir polítiques de prevenció, planificar la distribució de recursos i adoptar les estratègies d'extinció més adequades.

#### **2.1.1. Física del foc**

El foc és una reacció química d'oxidació ràpida que requereix tres elements: un combustible, un agent oxidant i certa energia d'activació. Aquests tres elements, anomenats triangle del foc, han d'estar presents i combinar-se en la proporció adequada perquè la combustió sigui possible, si en falta un el foc no es produirà. La reacció de combustió és exotèrmica, consumeix oxigen, emet llum i calor, i genera diòxid de carboni i aigua en forma de fum.

En un incendi forestal, el triangle del foc el formen el material vegetal, l'oxigen de l'aire i una font de calor. Aquests tres elements són els que possibiliten el foc, però la creació d'un incendi forestal depèn de molts factors que poden afectar la seva evolució i el seu comportament. Per entendre la influència de tots aquests factors cal conèixer les diferents fases de la combustió [14], que són:

- 1. **Escalfament**: La calor aportada és utilitzada per evaporar la humitat del material vegetal. Es produeix a una temperatura al voltant dels 100ºC.
- 2. **Piròlisi**: La matèria orgànica es descompon per efecte de la calor, genera gasos inflamables i produeix carbó vegetal. En materials llenyosos, aquest procés s'inicia al voltant dels 300ºC.
- 3. **Punt d'ignició**: Quan la fusta produeix prou gasos i aquests es barregen amb l'oxigen de l'aire en la proporció adequada s'inicia la reacció de combustió i es produeixen les flames. Aquest procés requereix una flama que el provoqui o una font de calor que augmenti la temperatura de la fusta fins a la seva temperatura d'autoignició, molt més alta.
- 4. **Combustió gasosa**: Les flames cobreixen la superfície pirolitzada, augmenten la temperatura i l'aïllen de l'aire, accelerant el procés de pirolització. Aquestes flames transmeten calor a la resta del combustible i faciliten la propagació d'aquest procés.
- 5. **Combustió sòlida**: Disminueix el volum de fusta sense pirolitzar, impedint mantenir una combustió gasosa continuada i apagant les flames. L'aire entra en contacte amb la capa carbonitzada i es formen les brases.
- 6. **Refredament**: El material perd calor i s'apaguen les brases.

Com veiem, l'evolució de l'incendi depèn de la seva capacitat per escalfar el combustible del seu voltant. El moviment d'aquest flux de calor, anomenat transferència de calor, es pot produir de tres maneres diferents [15]:

- **Radiació**: Emissió de calor des de la superfície de qualsevol cos en forma d'ones electromagnètiques. En un incendi, la fusta pirolitzada, les brases i la pròpia flama emeten radiació que escalfa el material vegetal del voltant.
- **Convecció**: La calor es propaga a través del moviment real de la substància calenta. En el cas d'un incendi, els gasos calents que componen el fum poden assecar i encendre altres combustibles.
- **Conducció**: Transmissió de la calor per contacte directe entre les partícules. Aquest procés és molt poc important en un incendi forestal degut a la baixa conductivitat tèrmica de la fusta.

#### **2.1.2. Ignició, propagació i extinció d'un incendi forestal**

Els incendis forestals generalment es descomponen en tres fases successives: ignició, propagació i extinció.

La ignició és l'inici del foc i requereix una font d'energia capaç d'escalfar el combustible forestal fins a la seva temperatura d'ignició. Aquesta font pot tenir causes molt diverses, naturals, humanes o desconegudes. Les causes naturals solen ser llamps, mentre que les causes humanes poden ser accidentals, intencionades o negligències. Els principals focus d'ignició accidentals tenen el seu origen en fonts elèctriques, com espurnes, curtcircuits o sobrecàrregues; en canvi, les negligències acostumen a ser causades per cremes, fogueres, cigarrets o treballs forestals. La figura 3 mostra el percentatge d'incendis en funció de la seva causa per a l'any 2018 a Catalunya. [16]

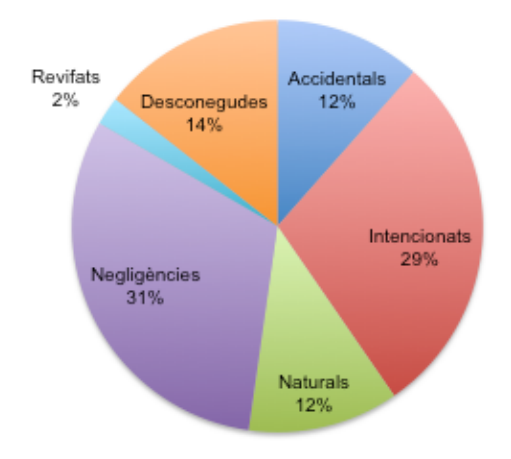

*Figura 3. Causes dels incendis forestals l'any 2018. Font: Institut d'Estadística de Catalunya*

Com es veu, en molts casos les causes d'un incendi forestal són desconegudes, fortuïtes i impredictibles. Malgrat tot, l'estat de la vegetació, l'orografia del territori i les condicions meteorològiques afecten a les diferents fases de la combustió i, per tant, és possible fer una avaluació del risc d'ignició basada en aquests paràmetres.

El sosteniment del foc i el pas a la fase de propagació requereix que la calor es desplaci d'uns combustibles a altres, tant per radiació com per convecció. Depenent del tipus de combustible que propaga l'incendi podem diferenciar entre tres tipologies:

- **Focs de superfície**: Cremen el material vegetal disponible situat immediatament sobre la superfície del terra: herbes, matolls, branques mortes... Són la majoria dels que trobem a Catalunya.
- **Focs de copes**: Cremen les capçades dels arbres i poden avançar independentment del foc de superfície.
- **Focs de subsòl**: Consumeixen la matèria orgànica que queda per sota de la superfície del terra. Només es veu el fum que provoquen, són molt poc freqüents i de poca intensitat, però poden arribar a durar setmanes.

La propagació de l'incendi també depèn de tres factors bàsics: el combustible vegetal, la topografia i el vent. Aquests tres factors determinen el seu comportament i permeten elaborar prediccions sobre la seva evolució per tal d'aplicar l'estratègia adequada per a la seva extinció. En funció d'aquests factors es poden diferenciar entre tres tipologies d'incendis [14].

- **Focs de combustible**: El seu desenvolupament i intensitat depenen de l'acumulació de combustible.
- **Focs topogràfics**: La principal influència sobre el comportament de l'incendi es troba en les característiques de la topografia, sobretot en funció del pendent del terreny i dels vents topogràfics.
- **Focs conduïts pel vent**: Es propaguen linialment en la direcció del vent i adaptant-se a la morfologia del terreny. Són ràpids i constants.

Finalment, l'extinció consisteix en interrompre la reacció de combustió eliminant algun dels elements del triangle del foc; les flames s'aturaran si s'acaba el combustible, no hi ha prou aire o l'energia emesa no és suficient per mantenir la reacció. Els diferents sistemes d'extinció es poden classificar segons en quin element actuen:

- **Eliminació dels combustibles**: Creació d'una línia de defensa a través de la neteja o crema d'un part del combustible perquè actuï de tallafocs.
- **Eliminació de l'aire**: Recobriment del combustible amb terra o aigua per separar-lo del contacte amb l'aire.
- **Eliminació de la calor**: Aplicació de productes sobre el combustible (aigua o retardants) per reduir la temperatura i limitar la propagació de l'incendi.

A Catalunya, la responsabilitat principal del sistema d'extinció d'incendis recau en el Cos de Bombers. Des de l'any 1999, els bombers disposen del Grup de Recolzament d'Actuacions Forestals (GRAF), un grup d'especialistes en incendis forestals que introdueix innovacions en la lluita contra el foc, com la utilització del foc tècnic com a maniobra d'extinció, la introducció de les cremes prescrites i la millora de l'anàlisi del comportament dels focs [17].

#### **2.1.3. Grans incendis forestals**

Com s'ha vist a l'inici, el creixement de la superfície forestal de Catalunya ha anat acompanyat d'una manca de gestió forestal que, juntament amb altres factors, ha suposat un increment en la freqüència i l'extensió dels incendis. Per fer front a aquesta situació, l'administració ha anat augmentant i millorant els mitjans destinats a l'extinció; això ha permès disposar d'uns serveis de prevenció i extinció molt efectius, basats en una resposta ràpida i contundent, i ha aconseguit limitar la major part dels incendis a extensions reduïdes. Malgrat tot, l'acumulació de massa forestal i la seva continuïtat, sobretot de copes, implica que els pocs incendis que escapen a aquest control es fan molt més grans. Des de mitjans del segle XX, només uns pocs incendis són els responsables de més del 70% de la superfície total cremada [17]. Aquests incendis, anomenats grans incendis forestals (GIF), es caracteritzen per mantenir de forma sostinguda una velocitat, intensitat i/o longitud de flama que supera la capacitat del sistema d'extinció [18]. Els comportaments que fan que aquests incendis tinguin escasses oportunitats d'extinció són:

- Creixement del perímetre superior a les línies de contenció.
- Velocitat de foc superior a la d'extinció
- Les maniobres d'extinció resulten ineficaces degut a l'alta intensitat del foc, especialment en el cas d'incendis de capçades.
- L'afectació a béns immobles i persones requereix mitjans per protegir-los i redueix els mitjans destinats a contenir el foc.
- Simultaneïtat de GIFs.

Quan un GIF ha crescut prou en extensió i intensitat crea un ambient de foc que altera les components meteorològiques del seu voltant: augment de la temperatura, disminució de la humitat relativa i formació de vents convectius provocats per la succió del mateix incendi [19]. Aquest procés augmenta la transferència de calor, accelera les fases de la combustió i projecta els seus efectes a més distància. En un GIF, l'ambient de foc es representa com un factor més del triangle de foc, capaç d'afectar els altres tres i condicionar el comportament de l'incendi. En aquest tipus d'incendis, la propagació del foc es realitza per la interacció entre focus secundaris i no a través d'un únic front lineal, com és habitual.

#### **2.1.4. Factors que afecten al comportament d'un incendi**

Tot i que les causes d'ignició d'un incendi forestal són sovint fortuïtes i imprevisibles, hi ha una sèrie de factors que poden determinar l'inici del foc i el comportament de l'incendi. Aquests factors resulten molt importants, no només per avaluar el risc d'un incendi a les diferents zones forestals del territori, sinó també per realitzar prediccions sobre la seva evolució i aplicar l'estratègia més efectiva per a la seva extinció. Els paràmetres que determinen la ignició i propagació d'un incendi forestal es poden agrupar en 3 factors de caràcter general: topografia, combustible i meteorologia [20].

#### *Topografia*

La topografia és el factor més constant i inclou quatre paràmetres que poden afectar al comportament del foc: el pendent, l'orientació, l'altitud i la configuració del terreny. El pendent és la inclinació de la superfície respecte al pla horitzontal i es calcula en graus o percentatge. En general, un incendi ascendent, a favor del pendent, és més ràpid i de major intensitat; això és degut a què la distància entre la flama i el combustible és menor i facilita l'escalfament del combustible que es troba per davant del front. En la situació contrària, un incendi descendent té més dificultats per escalfar el material i la seva velocitat és menor.

L'orientació és la direcció del pendent respecte als punts cardinals i condiciona el tipus i l'estat dels combustibles. Les vessants orientades al Sud es troben més exposades a la radiació solar, tenen temperatures més altes i humitats més baixes; això escurça el procés d'escalfament i augmenta la probabilitat d'ignició i la intensitat i la velocitat de propagació d'un incendi.

L'altitud és l'alçada del terreny respecte al nivell del mar i s'expressa en metres. Tot i que no es tracta d'un factor determinant, condiciona el tipus de combustible i la seva qualitat.

Finalment, la configuració del terreny pot afectar la carrera potencial de l'incendi. Carreteres, cursos d'aigua, llacs, afloraments rocosos o altres barreres natural o artificials poden actuar de tallafocs i aturar, alentir o desviar la propagació del foc.

#### *Combustible*

El combustible forestal és tota la matèria vegetal, viva o morta, capaç de cremar. Es tracta de l'únic factor sobre el que poden actuar els sistemes d'extinció i resulta determinant per a la ignició i propagació d'un incendi forestal. El paràmetre més important és la quantitat d'humitat del combustible, que s'expressa com a massa d'aigua per unitat de massa del material totalment sec. Si la matèria vegetal té molta aigua, caldrà més energia per evaporar-la i la combustió serà més lenta o s'aturarà; en canvi, un combustible amb una humitat baixa cremarà ràpidament i facilitarà la ignició i propagació d'un incendi. La quantitat d'humitat del combustible forestal resulta molt difícil de mesurar, però pot estimar-se a partir d'altres paràmetres com el tipus i estat de la vegetació, la seva grandària i altres factors de caràcter meteorològic i topogràfic [21]. L'estat del combustible, viu o mort, determina el seu percentatge d'humitat; els combustibles vius tenen humitats entre el 100% i el 300%, depenent del seu cicle vegetatiu, i els combustibles morts no sobrepassen el 30% d'humitat (taula 1).

| Cicle vegetatiu                                   | Humitat $(\% )$ |
|---------------------------------------------------|-----------------|
| Inici del cicle de creixement                     | 300             |
| Avanç del cicle de creixement                     | 200             |
| Creixement completat                              | 100             |
| Repòs vegetatiu, canvi de coloració de les fulles | 50              |
| Combustible mort                                  | $<$ 30          |

*Taula 1. Humitat dels combustibles en funció de la seva etapa del cicle vegetatiu*

Els combustibles morts triguen un cert temps en perdre la seva humitat relativa; aquest temps, anomenat temps de resposta, depèn de la mida del combustible i s'utilitza en alguns models de propagació d'incendis forestals. La taula 2 mostra aquest temps en funció del diàmetre de les branques o tronc.

| Diàmetre de branques o tronc (cm) | Temps de resposta (h) |
|-----------------------------------|-----------------------|
| 0.6<                              |                       |
| $0,6 - 2,5$                       | l ()                  |
| $2,5 - 7,6$                       | 100                   |
| $7,6 - 20,3$                      | 1000                  |

*Taula 2. Temps de resposta del combustible en funció de la seva mida*

Finalment, un altre paràmetre important que pot afectar la propagació d'un incendi és la càrrega de combustible i la seva distribució espacial. La càrrega de combustible és la quantitat total de combustible acumulat per àrea forestal. En canvi, la distribució espacial mesura el repartiment del combustible a l'espai i té en compte tant la continuïtat horitzontal com la distribució vertical: la continuïtat horitzontal indica l'homogeneïtat de la distribució de combustible per àrea i la distribució vertical la facilitat del foc per ascendir als combustibles aeris.

#### *Meteorologia*

La meteorologia és el factor més dinàmic i pot afectar tant al risc d'incendi com a la seva propagació. Situacions d'alta temperatura, poca precipitació i baixa humitat de l'aire poden accelerar el procés de combustió i facilitar la ignició i propagació d'un incendi; d'altra banda, com s'ha vist, la direcció i velocitat del vent poden determinarne l'evolució.

Els paràmetres meteorològics generalment s'utilitzen conjuntament per calcular un índex meteorològic d'incendi forestal, que calcula el risc d'incendi associat a les condicions meteorològiques del moment. Les variables d'entrada més habituals són: temperatura (ºC), humitat relativa de l'aire (%), precipitació en les darreres 24h (mm) i velocitat del vent (km/h), tot i que alguns índexs també tenen en compte la irradiació solar o el nombre de dies des de la darrera precipitació.

Generalment, cada país disposa d'un o més índexs meteorològics amb diferents objectius, com la selecció de dies de risc d'incendi, l'avaluació de la propagació del foc o la determinació de la inflamabilitat dels combustibles. Un dels índexs més estesos és el *Forest Fire Weather Index* (*FWI*), basat en el model empíric del Canadà i computat per *Méteo France* i el *Meteorological Service of Canada* [22]. El *FWI* representa la intensitat del front del foc en funció de la quantitat d'energia per unitat lineal del propi front; es calcula a partir de 5 sub-índexs diferents:

- *Fine Fuel Moisture Code (FFMC):* Codi d'humitat del combustible lleuger, representa la humitat de les tiges més fines i de la capa superficial del sòl. Es calcula a partir del valor *FFMC* del dia anterior i es modifica amb els valors de pluja acumulada les darreres 24h i la temperatura, humitat i velocitat del vent a les 13h.
- *Duff Fuel Moisture Code (DMC):* Humitat del combustible menys inflamable, representa la humitat dels combustibles més gruixuts i la humitat de les capes més profundes del sòl. Es calcula a partir del *DMC* del dia anterior i es modifica amb els valors de pluja acumulada les darreres 24h i la temperatura, humitat i velocitat del vent a les 13h.
- *Drought Code (DC):* Índex de sequera. També es calcula de manera iterativa a partir de la precipitació i la temperatura diàries.
- *Initial Spread Index (ISI):* Indica la capacitat d'extensió de l'incendi. Varia durant el dia i es calcula a partir del *FFMC* i la velocitat del vent.
- *Build-up Index (BI):* Representa la potencialitat del foc, el combustible total disponible. Es calcula a partir del *DMC* i el *DC*.

Altres índexs meteorològics són el *National Fire Danger Rating System* (*NFDRS*) dels Estats Units, *Global Fire Danger Meters* (*GFDM*) d'Austràlia o *ICONA* a Espanya.

### **2.2. Investigació en el camp dels incendis forestals**

La importància dels incendis forestals i, especialment dels grans incendis forestals, han fet que s'hagin dedicat molts esforços en investigar les característiques dels incendis i tots aquells factors que permeten millorar la prevenció i extinció d'incendis forestals. Les investigacions se centren bàsicament en tres línies complementàries: el desenvolupament de models d'avaluació del risc d'incendi, l'elaboració de models de combustible associats a la vegetació del territori i la creació de models de simulació del comportaments dels incendis forestals [23].

#### **2.2.1. Avaluació del risc d'incendi**

La predicció de la distribució espacial del risc d'incendi resulta essencial per a la prevenció dels incendis forestals, permet gestionar la distribució dels recursos d'extinció al territori i planificar les actuacions forestals per tal de minimitzar l'impacte d'un possible incendi. Els sistemes d'avaluació del risc d'incendi poden classificar-se en dos grups en funció de l'escala temporal sobre la que treballen: dinàmics i estàtics.

L'avaluació del risc d'incendi dinàmica, o a curt termini, proporciona prediccions diàries o a temps real i es basa en la utilització de variables que canvien amb el temps, bàsicament meteorològiques. Aquest tipus d'estimacions es basen en les mesures de les estacions meteorològiques per calcular, de manera indirecta, l'estat de la vegetació. Com s'ha vist, actualment hi ha una gran quantitat d'índexs meteorològics de risc d'incendi elaborats en funció dels usuaris i les necessitats de cada país.

L'avaluació del risc d'incendi estàtica, o a llarg termini, proporciona estimacions que no varien amb el temps, o varien molt lentament, i es basa en variables que presenten un valor estable durant un llarg període de temps, com el tipus de combustible, la topografia o el clima [24]. Aquest tipus d'anàlisi es basa en la modelització dels elements de risc a través de mètodes determinístics i probabilístics; algunes de les tècniques utilitzades són:

- operacions de combinació entre capes d'informació
- anàlisi topològica a través d'operacions de connectivitat i adjacència
- extracció d'informació, agrupament i parametrització de la informació
- anàlisi estadística clàssica

A Catalunya, el Departament d'Agricultura, Ramaderia, Pesca i Alimentació disposa d'un sistema d'avaluació del risc d'incendi forestal que serveix per donar suport a les decisions de la Direcció General, com l'activació del pla alfa, el moviment d'efectius, les autoritzacions per fer foc o l'avís de perill a la població. Aquest sistema es basa en diferents paràmetres, estàtics i dinàmics, per generar un mapa de perill diari dividit en 5 nivells: baix, moderat, alt, molt alt i extrem (Figura 4).

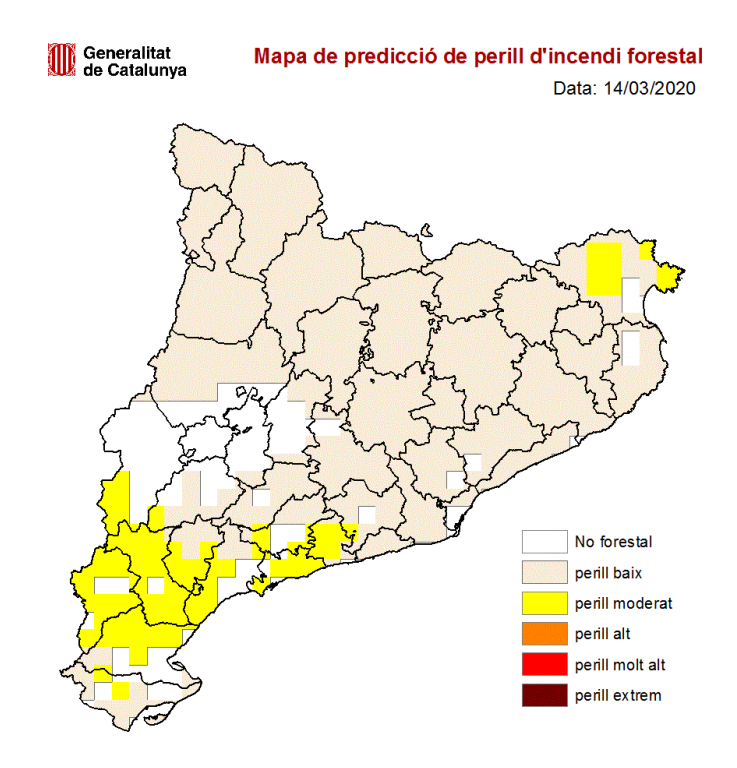

*Figura 4. Mapa de predicció de perill d'incendi forestal Font: Departament d'Agricultura, Ramaderia, Pesca i Alimentació*

Les variables utilitzades per generar aquest mapa són [25]:

- Mesura directa de la humitat dels combustibles
- Índexs de perill de component meteorològic
- Variables físiques
- Informació històrica d'incendis i situacions anteriors
- Dades de sensors de seguiment de risc
- Patrons meteorològics sinòptics
- Mapes estàtics: combustibles forestals, altimetria...

A nivell de cartografia estàtica, destaca la zonificació dels grans incendis forestals, que divideix el territori de Catalunya en àrees similars en funció de la tipologia d'incendis més habituals o probables [20]. Aquestes àrees, anomenades zones de règim homogeni d'incendis (ZHR), es caracteritzen per:

- Orografia similar i mateixa conca hidrogràfica
- Estar afectades pel mateix règim de vents
- Vegetació similar
- El mateix incendi tipus per a tota la zona
- Règim pluviomètric similar

Aquesta divisió del territori s'utilitza com a base per al "Mapa de risc d'incendi tipus de Catalunya" (Figura 5). Un sistema d'avaluació del risc d'incendi estàtic a Catalunya que permet identificar les àrees del territori més vulnerables als grans incendis forestals. Aquest mapa divideix el territori tenint en compte les zones homogènies de règim d'incendis (ZHR) i assigna un valor al risc d'incendi de cada zona (baix, moderat, alt i molt alt) a partir de tres factors [26]:

- Incendis tipus, en funció de la intensitat, tipus de front i velocitat de propagació,
- Periodicitat del foc
- Característiques territorials, de paisatge, clima i vegetació.

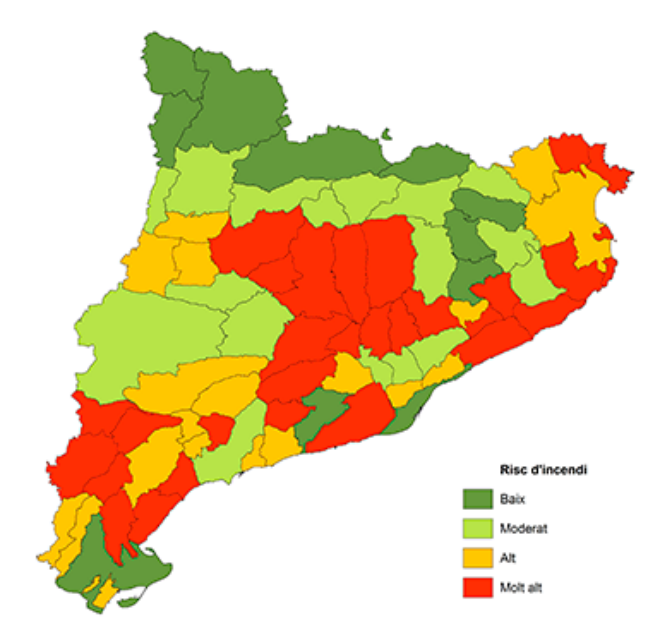

*Figura 5. Mapa de risc d'incendis tipus de Catalunya Font: Centre de la Propietat Forestal*

#### **2.2.2. Models de combustible**

Els models de combustible són una peça essencial dels models de simulació del comportament del foc. Cada model intenta descriure un tipus de combustible forestal basant-se en la tipologia i estructura de la vegetació predominant, per tal de determinar com es propagaria el foc en cas d'incendi.

Un dels primers models va ser elaborat per Rothermel l'any 1972 i divideix la vegetació en 13 models estructurals de combustible: 3 de pastures, 4 de matollars, 3 per a formacions de bosc dens i 3 per a formacions de bosc aclarit. La majoria de treballs en aquest camp es basen en l'adaptació del model de Rothermel a les característiques particulars de vegetació i climatologia de l'àrea geogràfica on es vol aplicar.

A Catalunya, un dels models més utilitzats és l'elaborat pel Centre de Recerca Ecològica i Forestal (CREAF). Aquest model es basa en dos mapes estàtics de vegetació que reflecteixen el risc d'un incendi (models d'inflamabilitat) i el comportament del foc (models de combustible), que es mostra a la figura 6. Aquests mapes són d'ús públic, formen part de la cartografia del Sistema d'Informació dels Boscos de Catalunya i s'utilitzen en els estudis de prevenció d'incendis forestals a les diferents administracions.

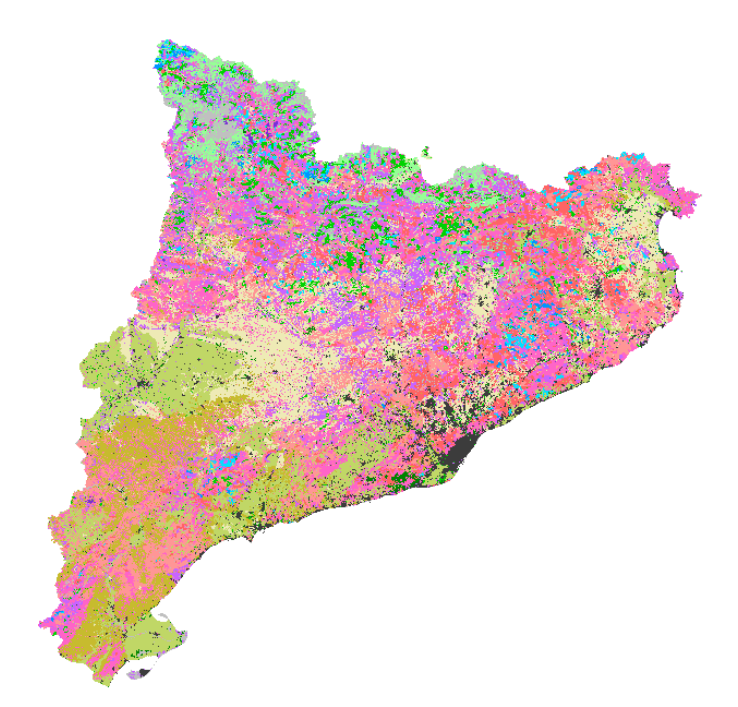

*Figura 6. Mapa de models de combustible, 2a edició Font: CREAF, 2003*

Els models d'inflamabilitat tenen en compte la facilitat amb què un determinat combustible entrarà en combustió quan es trobi en presència d'una font d'ignició i, per tant, donen una idea del risc d'ignició de la vegetació en una zona determinada.

Aquests models s'han elaborat a partir de la inflamabilitat específica de les espècies arbòries i arbustives més abundants i del seu grau de presència.

Els models de combustible són una adaptació del model de Rothermel i informen de la facilitat dels combustibles per continuar cremant una vegada s'han inflamat. Aquests models donen una visió de la quantitat de material viu i mort present al bosc i del possible comportament d'un foc en cas de produir-se [27].

#### **2.2.3. Modelització del comportament del foc**

La modelització del comportament del foc permet efectuar prediccions sobre l'evolució d'un incendi al territori a partir de diferents paràmetres. Un dels primers estudis en aquest camp és el model de Rothermel, elaborat als anys 70, que determina la forma i velocitat de propagació d'un incendi a partir de l'energia generada pel foc, la transmissió de calor, l'energia absorbida pel combustible, la humitat, mida i càrrega dels combustible, i altres paràmetres com el vent i el pendent del terreny. El model de Rothermel és un dels més utilitzats per a la predicció del comportament del foc i es troba implementat en la majoria de simuladors actuals.

Els simuladors aprofiten les eines informàtiques actuals per avaluar el comportament del foc i visualitzar-ne l'evolució al llarg del temps. Les estratègies seguides per a la simulació espacial inclouen les de tipus cel·lular, que funcionen a través del contagi entre cel·les veïnes; les de tipus ondulatori, que simulen la propagació del foc a partir dels principis de la mecànica de fluids; les de tipus fractal, basades en la teoria del caos; i altres aproximacions mixtes. Aquestes eines permeten generar prediccions sobre el comportament del foc al territori i són molt utilitzades per a la planificació de les tasques de prevenció i extinció.

Un dels primers simuladors és el sistema *BEHAVE*, que avalua el comportament del foc sobre diferents models de combustible en funció de les condicions d'humitat de la vegetació, velocitat i direcció del vent i pendent del terreny. El seu successor és *BehavePlus*, un sistema basat en *Windows* i format per un conjunt de mòduls que descriuen el comportament del foc; el programa simula la taxa de propagació del foc, la carrera del foc, l'alçada de les flames, la humitat dels combustibles i altres paràmetres. Altres simuladors del comportament del foc són *FARSITE*, *FlamMap* i *WildFireAnalyst*. En general, cada país disposa de projectes propis de simulació del comportament del foc, com *Prometheus* al Canadà, *Phoenix* a Austràlia o *Geofogo* a Portugal.

# **3. Desenvolupament del projecte**

# **3.1. Preparació de les dades**

La base de dades del projecte ha d'estar formada per diferents capes d'informació amb l'objectiu d'avaluar el risc d'incendi en una zona concreta del territori. Com s'ha vist a l'apartat anterior, els paràmetres que determinen el comportament d'un incendi poden agrupar-se en tres categories: topografia, vegetació i meteorologia. A més, s'ha afegit un quart grup que inclou dades relacionades amb els incendis. A partir de tot això, les dades que s'ha considerat important incorporar es poden agrupar en:

- **Incendis**: Inclou tota la informació relacionada amb els incendis forestals i el risc d'incendi al territori. Conté dades dels incendis actius, registres històrics d'incendis forestals, cremes prescrites i mapes estàtics del risc d'incendi.
- **Topografia**: Inclou informació sobre els paràmetres del terreny que poden afectar un incendi forestal. Conté dades del pendent, la orientació i l'altitud del terreny, l'ús del sòl i la localització de masses d'aigua.
- **Vegetació**: Inclou informació sobre els combustibles vegetals. Conté dades de cobertura vegetal, tipus de vegetació i inflamabilitat.
- **Meteorologia**: Inclou la informació meteorològica que pot afectar un incendi forestal. Conté dades de temperatura, humitat relativa, precipitació, vent i llamps.

Seguint aquesta pauta, s'ha fet una recerca de dades a través dels diferents portals de l'administració, institucions públiques i repositoris de dades obertes. Entre totes les fonts de dades consultades, cal remarcar les següents per la gran quantitat d'informació geogràfica disponible:

- Portal de dades obertes de la Generalitat de Catalunya [28]
- Infraestructura de Datos Espaciales de España [29]
- Infraestructura de Dades Espacials de Catalunya [30]
- Institut Cartogràfic i Geològic de Catalunya [31]
- Departament de Territori i Sostenibilitat. Serveis web geogràfics [32]
- *ArcGIS Living Atlas of the World* [33]

#### **3.1.1. Fonts de dades**

La informació recopilada és molt gran, per aquest motiu, s'han seleccionat únicament les fonts de dades que més s'ajusten als criteris de cada categoria de dades. A més, s'ha donat preferència als formats SHP, serveis WMS i mapes del *Living Atlas* d'Esri per tal de minimitzar l'espai d'emmagatzematge i facilitar la integració amb la plataforma *ArcGIS*. Les fonts de dades seleccionades per categoria són:

- Incendis forestals
	- o Focs actius (WMS) [34]
	- o Base cartogràfica d'incendis forestals (SHP) [35]
	- o Cremes prescrites (SHP) [36]
	- o Zones homogènies de règim d'incendis forestals (SHP) [37]
	- o Risc estàtic d'incendi forestal (WMS) [38]
- Topografia
	- o Caracterització del territori (Esri) [39]
	- o Mapes d'elevacions, orientació i ombres (WMS) [40]
	- o Masses d'aigua (SHP) [41]
	- o Cobertes del sòl (WMS) [42]
- Vegetació
	- o Variables biofísiques de l'arbrat (WMS) [43]
	- o Models d'inflamabilitat (WMS) [44]
- **Meteorologia** 
	- o Metadades de la Xarxa d'Estacions Meteorològiques Automatitzades (SHP) [45]
	- o Dades de la Xarxa d'Estacions Meteorològiques Automatitzades (CSV) [46]
	- o Dades de la Xarxa de Detecció de Descàrregues Elèctriques (JSON) [47]
	- o Direcció i velocitat del vent (Esri) [48]
	- o Dades Climatològiques de precipitació i temperatura (WMS) [49]

La informació dels servidors de mapes WMS i del *Living Atlas* d'Esri s'ha incorporat directament al mapa web, mentre que les dades meteorològiques actuals, en format JSON, es consultaran a temps real a través de l'aplicació. Per tant, la base de dades només ha de contenir la informació de les fonts en formats SHP i CSV.

#### **3.1.2. Disseny de la base de dades**

Cada conjunt de dades s'ha emmagatzemat en una taula de la base de dades. La taula "Incendis" conté la informació cartogràfica sobre els incendis forestals i està formada per el codi identificador de l'incendi, la data i el municipi on es va produir i la informació del perímetre del foc (Taula 3). Aquestes dades permeten derivar informació complementària, com el mes i l'any de l'incendi i la superfície total cremada.

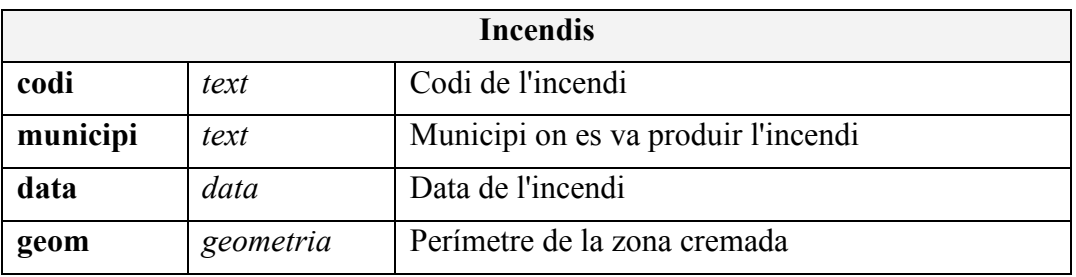

#### *Taula 3. Columnes de la taula Incendis*

La taula "Cremes" inclou informació sobre les cremes prescrites efectuades pels Bombers; està formada per l'identificador, la data i objectiu de la crema, el tipus de vegetació cremat i el perímetre de la crema (Taula 4). Com a la taula anterior, permeten derivar informació sobre l'any, el mes i la superfície total cremada. [50]

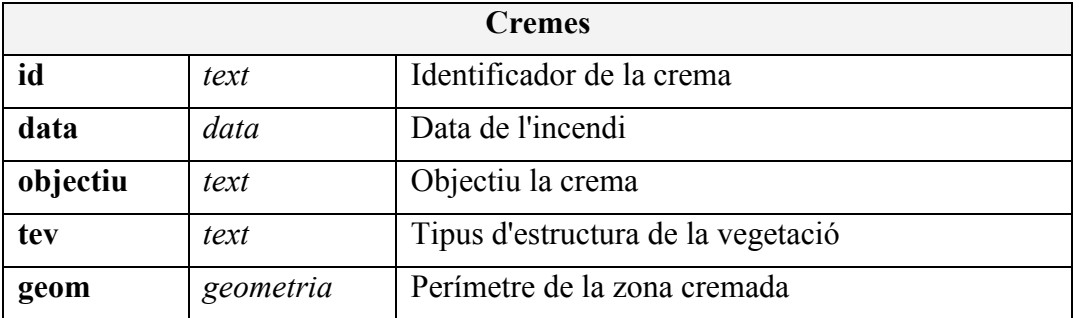

#### *Taula 4. Columnes de la taula Cremes*

La taula "ZHR" conté informació sobre les zones homogènies de règim d'incendi forestal i està formada per l'identificador, el seu perill associat i la seva extensió geogràfica (Taula 5). Utilitzant operacions geomètriques, aquesta informació pot combinar-se amb les dades d'incendis forestals i obtenir la zona on s'ha produït cada incendi i el seu índex de perill.

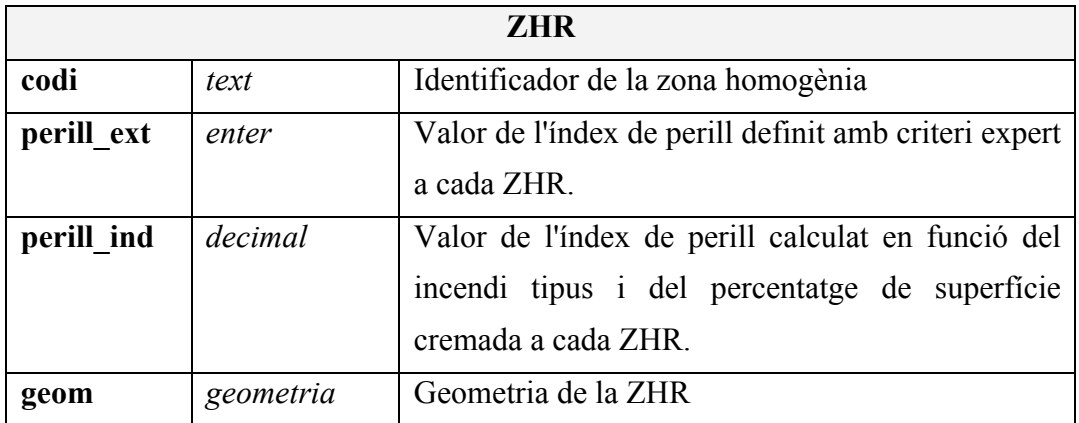

### *Taula 5. Columnes de la taula ZHR*

Les taules "Aigua" i "Rius" tenen informació de les masses d'aigua de Catalunya. Cada taula està formada pel codi de l'Agència Catalana de l'Aigua (ACA), el tipus de massa d'aigua (Riu, Embassament, Estany o Zona Humida), el nom de la massa i la informació geogràfica (Taula 6). Aquestes dues taules s'han mantingut separades perquè tenen geometries diferents, polígons les masses d'aigua i línies els rius.

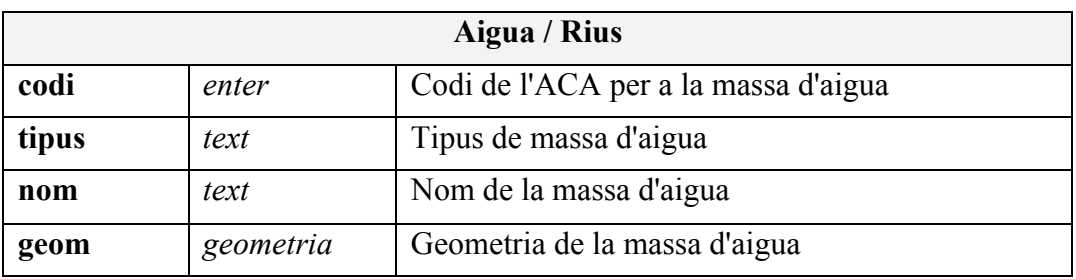

#### *Taula 6. Columnes de les taules Aigua i Rius*

La taula "XEMA" conté les metadades de la Xarxa d'Estacions Meteorològiques Automatitzades de Catalunya i està formada pel codi de l'estació, l'altitud i la seva localització (Taula 7). Aquesta taula també es combinarà amb les dades d'incendis forestals a través d'operacions geomètriques per tal de calcular l'estació més propera a cada incendi.

| <b>XEMA</b> |           |                                                 |  |
|-------------|-----------|-------------------------------------------------|--|
| codi        | text      | Codi de l'estació meteorològica                 |  |
| altitud     | enter     | Altitud de l'estació respecte al nivell del mar |  |
| geom        | geometria | Localització de l'estació                       |  |

*Taula 7. Columnes de la taula XEMA*

Finalment, la taula "Meteorologia" incorpora el valor de les variables meteorològiques associades a totes les estacions de la XEMA. Les dades seleccionades són aquelles que s'ha considerat més determinants per al desenvolupament d'un incendi forestal: la precipitació acumulada, la temperatura màxima, la humitat relativa i la intensitat del vent (Taula 8). L'agregació de les mesures s'ha efectuat a nivell diari, per tal de poder determinar les condicions meteorològiques sinòptiques en el moment de l'incendi forestal. Aquestes dades, a través de la taula "XEMA", permetran determinar les variables meteorològiques durant el dia de l'incendi a l'estació meteorològica més propera.

| Meteorologia    |         |                                        |  |
|-----------------|---------|----------------------------------------|--|
| codi            | text    | Codi de l'estació meteorològica        |  |
| data            | data    | Data de la mesura                      |  |
| precipitacio    | decimal | Precipitació acumulada diària (mm)     |  |
| temperatura     | decimal | Temperatura màxima diària (°C)         |  |
| humitat         | enter   | Humitat relativa mínima diària (%)     |  |
| intensitat vent | decimal | Intensitat màxima del vent a 2 m (m/s) |  |

*Taula 8. Columnes de la taula Meteorologia*

La base de dades s'ha implementat utilitzant *PostgreSQL* amb l'extensió per a dades geogràfiques *PostGIS*. Com a sistema gestor de la base de dades s'ha utilitzat el programari *PgAdmin4*. Les dades s'han carregat en diferents esquemes de la base de dades i, una vegada processades, s'han integrat en un mateix esquema anomenat "mapa".

La figura 7 mostra el disseny de la base de dades. Com es pot veure, la taula "Incendis" inclou noves columnes de dades i es relaciona amb les taules "XEMA", "Meteorologia" i "ZHR". Tal com s'ha comentat, s'utilitzaran funcions de la base de dades i operacions geomètriques, per tal d'afegir dades sobre el mes i l'any de cada incendi, el nombre d'hectàrees cremades, la ZHR a la que pertany i l'estació de la XEMA més propera. Aquestes dades ens permetran obtenir les variables meteorològiques en el moment de l'incendi o l'índex de perill associat a cada foc.

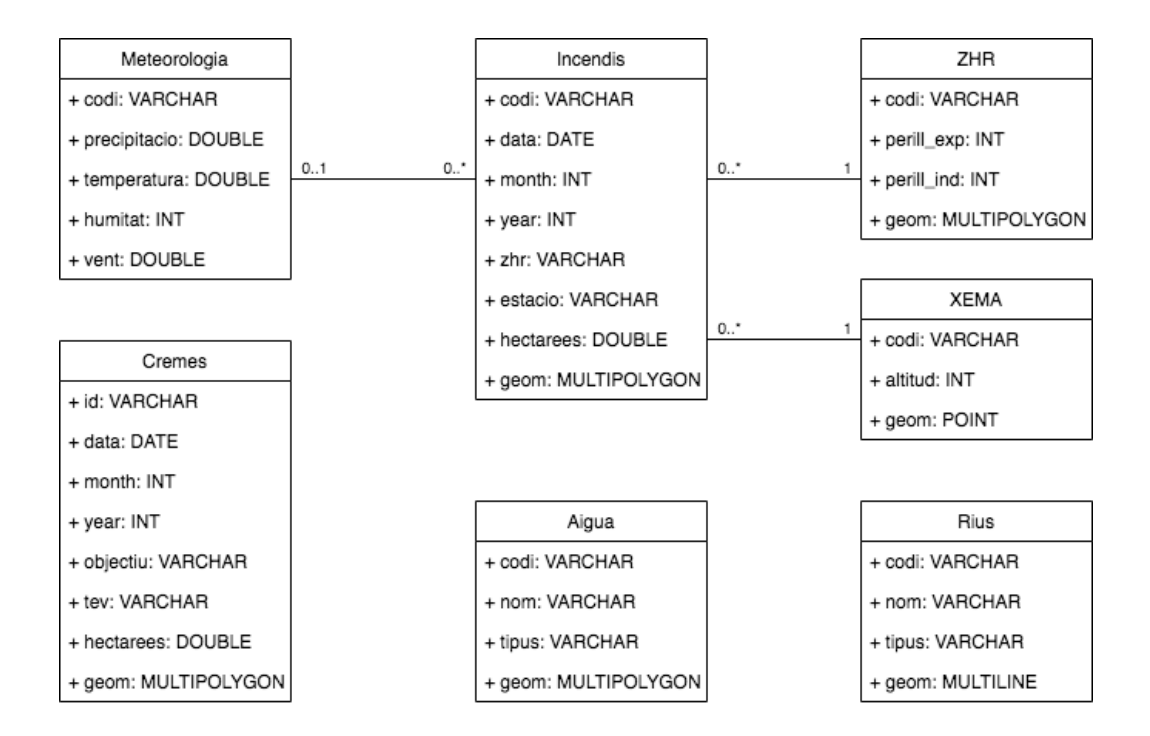

*Figura 7. Disseny de la base de dades*

### **3.1.3. Captura i emmagatzematge**

La informació de les taules pot descarregar-se dels enllaços indicats a les fonts de dades. Les dades de les taules Cremes i XEMA es troben en el sistema de referència espacial EPSG:4326, mentre que la resta de dades utilitzen el sistema EPSG:25831. Per importar-les s'ha utilitzat l'eina *shp2pgsql*, que permet convertir els fitxers SHP a taules *PostGIS*, indicant el sistema de referència de cada conjunt de dades. [51]

Les dades dels incendis forestals es troben separades en 34 fitxers, corresponents als incendis entre 1986 i 2019. Per importar-les s'ha utilitzat un *script* que automatitza tot el procés (Figura 8).

```
#!/bin/bash
# Carreguem cada fitxer en una taula de la base de dades
for i in {1986..2019}
d<sub>0</sub>shp2pgsql -c -s 25831 incendis$i/incendis$i.shp incendis.incendis$i | psql -h localhost -U postgres -d TFM
done
# Creem una taula que permeti integrar les dades de tots els incendis
psql -d TFM -h localhost -U postgres -c "DROP SEQUENCE IF EXISTS incendis.incendis_seq;"
psql -d TFM -h localhost -U postgres -c "DROP TABLE IF EXISTS incendis.incendis_tots;"
psql -d TFM -h localhost -U postgres -c "CREATE SEQUENCE incendis.incendis_seq INCREMENT 1 START 1;"
psql -d TFM -h localhost -U postgres -c "CREATE TABLE incendis.incendis_tots (
   gid integer NOT NULL,
    codi_final character varying(11),
   municipi character varying(80),
   data incen date.
   geom geometry,
   PRIMARY KEY (gid));"
# Unim la informació de tots els incendis
for i in {1986..2019}
do
    psql -d TFM -h localhost -U postgres -c "INSERT INTO incendis.incendis_tots
   SELECT nextval('incendis.incendis_seq'),
   codi_final, municipi, TO_DATE(data_incen,'DD/MM/YY'), geom
    FROM incendis.incendis$i;"
done
```
*Figura 8. Script per a la importació de les dades d'incendis forestals*

La informació meteorològica s'ha generat a través de l'aplicació del portal Dades Obertes [45]. Aquesta eina permet realitzar consultes sobre totes les variables meteorològiques registrades per la XEMA des del 2009 fins a l'actualitat. Les dades s'han filtrat per cadascuna de les variables necessàries i s'han agregat per dia i estació meteorològica. El resultat s'ha descarregat en quatre fitxers CSV que contenen:

- Màxima temperatura (ºC) per estació i dia.
- Suma de la precipitació (mm) per estació i dia.
- Mínim de la humitat relativa (%) per estació i dia.
- Màxima ratxa de vent a 2 m (m/s) per estació i dia.

#### **3.1.4. Neteja i transformació de dades**

Una vegada es disposa de tota la informació a la base de dades cal seleccionar els atributs que resulten importants per al projecte i netejar i transformar les dades.

A la taula d'incendis forestals ha sigut necessari corregir algunes dates i eliminar alguns registres amb valors nuls. A més, com que diferents registres poden contenir informació sobre un mateix incendi forestal, s'han agrupat les dades per incendis i s'ha unit la informació geogràfica utilitzant la funció *st\_union*.

Les dades geogràfiques de les cremes prescrites (Cremes) i la xarxa d'estacions meteorològiques (XEMA) es troben expressades en el sistema EPSG:4326 i ha sigut necessari transformar-les al sistema EPSG:25831. A la taula Cremes, a més de realitzar aquesta transformació, s'han seleccionat les columnes que contenen l'identificador de la crema, l'objectiu i el tipus d'estructura de la vegetació. A la taula XEMA, ha sigut necessari filtrar les estacions operatives, transformar la informació geogràfica i seleccionar el codi de l'estació i la seva altitud, que s'ha convertit a enter (Figura 9).

```
CREATE TABLE mapa.xema AS
    SELECT codi_estac as codi,
    CAST(altitud AS INT) as altitud,
    ST_Transform(geom, 25831) as geom
    FROM meteo.xema WHERE nom_estat_ = 'Operativa';
```
#### *Figura 9. Transformació de la taula XEMA*

En importar els fitxers de les masses d'aigua, les dades han quedat distribuïdes en 4 taules: rius, embassaments, estanys i zones humides. Les dades d'embassaments, estanys i zones humides s'han unit en una mateixa taula, mentre que les dades dels rius s'han mantingut en una taula separada degut a la seva geometria. En tots dos casos, s'han seleccionat les columnes referents al nom i tipus de massa d'aigua i la seva informació geogràfica.

A les dades de les zones homogènies de règim d'incendis (ZHR) s'han seleccionat l'identificador de la zona, les dades geogràfiques i els índexs de perill, que ha calgut convertir a enter.

Finalment, la informació meteorològica es troba separada en 4 taules i ha sigut necessari unir-la a través d'operacions de combinació. A més, s'han realitzat algunes conversions de tipus de dades (Figura 10).

```
CREATE TABLE meteo.var vh AS
   SELECT h.codi_estacio, TO_DATE(h.data,'DD/MM/YYYY') as data,
        v.valor as intensitat_vent, h.valor as humitat
   FROM meteo.humitat h LEFT JOIN meteo.intensitat vent v
   ON v.codi_estacio = h.codi_eestacio AND v.data = h.data;
CREATE TABLE meteo.var_temp_prec AS
   SELECT p.codi_estacio, TO_DATE(p.data,'DD/MM/YYYY') as data,
        p.valor as precipitacio, t.valor as temperatura
    FROM meteo.precipitacio p LEFT JOIN meteo.temperatura_max t
   ON p.codi_estacio = t.codi_estacio AND p.data = t.data;CREATE TABLE mapa.meteorologia AS
   SELECT tp.codi_estacio as codi, tp.data, tp.precipitacio, tp.temperatura,
        CAST(vh.humitat AS INT) as humitat, vh.intensitat_vent as vent
    FROM meteo.var_temp_prec tp LEFT JOIN meteo.var_vh vh
   ON tp.codi_estacio = vh.codi_estacio AND tp.data = vh.data;
```
*Figura 10. Unió de les dades meteorològiques en una mateixa taula*

#### **3.1.5. Integració dels conjunts de dades**

El darrer pas consisteix a incloure les referències que permetin relacionar les taules i calcular dades derivades.

La taula incendis permet incloure-hi la ZHR on es va produir el foc, d'aquesta manera es podrà obtenir informació sobre l'índex de perill associat a cada incendi. Això s'ha fet determinant el centroide del perímetre de l'incendi i calculant la zona que el conté (Figura 11).

```
CREATE TABLE incendis.incendis zhr AS
    SELECT i.codi final as codi, i.municipi,
        i.data_incen as data, z.codi as zhr, i.geom
    FROM incendis.incendis i LEFT JOIN mapa.zhr z
    ON st_within(st_centroid(i.geom), z.geom);
```
*Figura 11. Consulta de la ZHR a la que pertany cada incendi forestal*

Un altre càlcul important és determinar l'estació meteorològica de la XEMA més propera a un incendi. Això s'ha aconseguit calculant la distància a totes les estacions, amb la funció *st\_distance* i triant la de menor distància (Figura 12).
```
CREATE TABLE incendis.incendis_xema AS
   SELECT inc.codi_final as codi,
        (SELECT x.codi
        FROM incendis.incendis i, mapa.xema x
       WHERE i.codi_final = inc.codi_finalORDER BY ST_Distance(ST_Centroid(i.geom), x.geom) ASC
        LIMIT 1) as estacio
    FROM incendis.incendis inc;
```
*Figura 12. Determinació de l'estació meteorològica més propera a cada incendi*

Finalment, cal unir els resultats anteriors en una nova taula, afegint la data i el mes de l'incendi amb la funció *extract* i calculant la superfície cremada amb la funció *st\_area* (Figura 13).

```
CREATE TABLE mapa.incendis AS
    SELECT i.codi, i.municipi, i.data,
        CAST(EXTRACT(MONTH FROM i.data) AS INT) AS month,
        CAST(EXTRACT(YEAR FROM i.data) AS INT) AS year,
        i.zhr, x.estacio as estacio_xema,
        ST_Area(i.geom)/10000 as hectarees, i.geom
   FROM incendis.incendis_zhr i LEFT JOIN incendis.incendis_xema x
   ON i.codi = x.codi;
```
*Figura 13. Creació de la taula incendis amb tota la informació necessària*

A partir d'aquest moment es disposa de la base de dades completa i es pot obtenir informació sobre qualsevol incendi a través d'operacions de combinació. Per exemple, per obtenir les variables meteorològiques sinòptiques durant el dia per a cada incendi forestal es poden relacionar les taules "Incendis" i "Meteorologia" (Figura 14). Cal tenir en compte, que les dades meteorològiques només estan disponibles des de l'any 2009 i, per tant, no es disposa d'aquesta informació per als incendis anteriors.

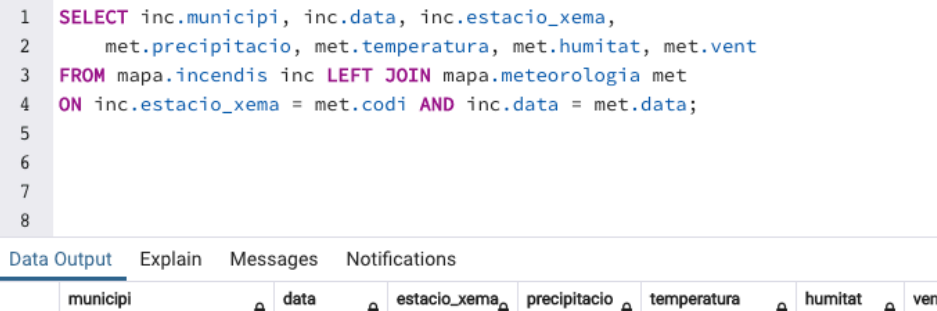

|    | municipi<br>≏<br>character varying (80) | data<br>$\hat{\mathbf{r}}$<br>date | estacio_xema <sub>o</sub><br>character varying double precisio | precipitacio | temperatura<br>А<br>double precision | humitat<br>$\Delta$<br>integer | vent<br>double precision |
|----|-----------------------------------------|------------------------------------|----------------------------------------------------------------|--------------|--------------------------------------|--------------------------------|--------------------------|
| 67 | Viladecans                              | 2010-07-29                         | UG                                                             | 0            | 30                                   | 85                             | 6.8                      |
| 68 | Sant Jaume dels Domenys                 | 2009-11-07                         | UH                                                             | 0            | 15.2                                 | 92                             | 11.5                     |
| 69 | AIGUAMÚRCIA                             | 2012-08-24                         | UH.                                                            | 0            | 33.8                                 | 90                             | 4.4                      |
| 70 | Aiguamúrcia                             | 2013-08-14                         | UH                                                             | 0            | 30.5                                 | 88                             | 6.6                      |
| 71 | Sarral                                  | 2009-07-23                         | UJ                                                             | 0.2          | 31.9                                 | 84                             | 12.9                     |
| 72 | Olivella                                | 2010-08-29                         | UK                                                             | 0            | 28                                   | 84                             | 6.1                      |
| 73 | Olivella                                | 2016-07-22                         | UK                                                             | 9.1          | 31                                   | 92                             | [null]                   |
| 74 | <b>ELS TORMS</b>                        | 2015-05-11                         | <b>UM</b>                                                      | 0            | 29.3                                 | 57                             | 9.7                      |

*Figura 14. Consulta de les variables meteorològiques durant la data de cada incendi*

## **3.2. Creació de la visualització**

L'aplicació web s'ha creat utilitzant *Web AppBuilder* de la companyia *Esri*. Aquesta eina és un kit de desenvolupament de programari (SDK) que utilitza l'API *JavaScript* d'*ArcGIS Online* per facilitar la creació d'aplicacions basades en mapes. Alguns dels seus avantatges més importants són:

- Permet crear aplicacions de manera fàcil i intuïtiva sense necessitat d'escriure codi.
- Es basa en la idea *WYSIWYG* (*What You See Is What You Get*), és a dir, permet dissenyar l'aplicació veient en tot moment quin serà el resultat final.
- Disposa de molts components o *widgets* amb funcionalitats addicionals.
- Permet personalitzar el tema i els components editant-ne el codi o creant-los des de zero a partir de l'API.

Per utilitzar *Web AppBuilder* (*WAB*) és necessari crear un compte de desenvolupador a *ArcGIS for Developers* [52]*.* Aquest compte permet crear una organització d'*ArcGIS Online* on gestionar diferents usuaris, capes d'informació, mapes i aplicacions. Des d'aquest compte també es pot descarregar l'SDK i es té accés a tota la documentació.

*WAB* utilitza una arquitectura client-servidor, de tal manera que es pot treballar des de qualsevol ordinador a través del navegador. Cal tenir en compte que, per executar el servidor, cal disposar de l'entorn de programació *Node.js*. Durant el desenvolupament del projecte, s'ha treballat executant el servidor i el client a la mateixa màquina i realitzant la connexió a l'adreça *localhost:3344*. Aquest mètode de treball permet tenir accés a tots els fitxers de l'aplicació i personalitzar-la modificant-ne el codi. Una vegada instal·lat i configurat tot l'entorn de treball poden crear-se capes d'informació, mapes web i aplicacions des del compte d'*ArcGIS.* [53]

#### **3.2.1 Creació del mapa web**

Per crear una aplicació cal disposar d'un mapa web amb totes les capes d'informació. El primer pas consisteix a exportar la informació de la base de dades i carregar-la a *ArcGIS Online*. Per a fer-ho s'ha utilitzat l'eina *pgsql2shp*, que permet executar consultes sobre les taules de *PostGIS* i guardar el resultat en un fitxer SHP. Durant aquest procés s'ha incorporat a les dades dels incendis forestals informació sobre la meteorologia i la ZHR del moment i el lloc on es van produir el foc; també s'ha generat un fitxer per a la informació de les cremes prescrites, les masses d'aigua, els rius, les ZHR i les estacions meteorològiques. Cada fitxer s'ha pujat a *ArcGIS Online* com a una nova capa de característiques (*Feature Layer*).

El següent pas ha sigut afegir les dades dels serveis WMS, indicant les capes que es volen consultar i els paràmetres de visualització. El *Fire Information for Resource Management System* (*FIRMS*) de la *NASA* ofereix un servei web de localització de focs actius detectats per satèl·lit. Per accedir a aquest servei cal demanar una clau API a través de la seva pàgina web [54]. Una vegada es disposa de la clau, cal carregar el servei i seleccionar la informació dels focs detectats durant les darreres 24h pels sensors *MODIS* i *VIIRS*.

El Departament de Territori i Sostenibilitat de la Generalitat de Catalunya ofereix diferents serveis web geogràfics en formats WMS i WFS amb una gran quantitat d'informació sobre el territori. Després de consultar tota les dades disponibles s'han seleccionat els serveis WMS "Vegetació" i "Atmosfera, qualitat de l'aire i climatologia". En el primer cas s'han carregat les capes de dades relatives al risc estàtic d'incendi forestal i a la inflamabilitat de la vegetació. En el segon cas s'han carregat totes les capes d'informació climàtica: temperatura anual, precipitació anual i temperatura i precipitació corresponents a cadascun dels mesos de l'any.

L'Institut Cartogràfic i Geològic de Catalunya (ICGC) també disposa d'una extensa secció de descàrregues amb una gran quantitat de capes d'informació geogràfica. Després de consultar les dades disponibles, s'han seleccionat dos serveis WMS: els "Mapes d'elevacions, orientació i ombres" i els "Mapes de variables biofísiques de l'arbrat de Catalunya". El "Mapa de cobertes del sòl de Catalunya", inclòs a les fonts de dades, no ha sigut possible incorporar-lo al mapa, degut a que no ofereix el sistema de referència CRS:84 necessari per carregar una capa a *ArcGIS Online*.

Finalment, la pròpia plataforma *ArcGIS Online* disposa d'un extens catàleg de capes de dades anomenat *Esri Living Atlas* que es poden consultar i carregar directament des del mapa web. Per a aquest projecte s'ha utilitzat la capa "Caracterización del territorio. España" amb dades del Ministerio de Agricultura i que mostra informació l'ús del sòl i la vegetació dominant.

Tota aquesta informació s'ha incorporat a un mateix mapa web que permet visualitzarla conjuntament. Les capes d'informació disponibles, en ordre de visibilitat, són:

- Capes d'informació vectorial
	- o Incendis forestals
	- o Cremes prescrites
	- o Estacions meteorològiques
	- o Masses d'aigua
	- o Rius
	- o Zones homogènies de règim d'incendis
- Serveis WMS
	- o Focs actius (*MODIS* 24h i *VIIRS* 24h)
	- o Risc estàtic d'incendi forestal
	- o Models inflamabilitat
	- o Variables biofísiques de l'arbrat (8 capes)
	- o Temperatura anual
	- o Precipitació anual
	- o Temperatura mensual (12 capes per mesos)
	- o Precipitació mensual (12 capes per mesos)
	- o Mapa d'orientacions
	- o Elevació del terreny
- Base topogràfica

#### **3.2.2. Tematització de les capes d'informació**

Cada capa d'informació del mapa web és equivalent un mapa temàtic, ja que permet visualitzar un atribut de les dades al llarg del territori. Per aquest motiu, i degut a la gran quantitat de capes disponibles, resulta molt important decidir quin atribut es vol representar i definir un estil que permeti interpretar correctament cada capa i diferenciar-la de la resta.

Les capes d'incendis i cremes prescrites inclouen informació geogràfica sobre el perímetre del foc. D'aquestes dades interessa representar-ne el territori afectat, el nombre d'hectàrees cremades i, a la vegada, poder diferenciar dades d'incendis diferents. El territori afectat s'ha representat amb polígons de color negre i amb una transparència del 50%; això facilita la visualització d'altres capes d'informació sobre la mateixa zona i permet diferenciar les zones cremades per més d'un incendi. A més, a cada incendi s'hi ha afegit un cercle proporcional a la superfície cremada (taronja per als incendis forestals i lila per a les cremes prescrites); d'aquesta manera pot mesurarse fàcilment l'afectació de l'incendi, veure els incendis més petits i identificar diferents incendis que han afectat una mateixa zona (Figura 15).

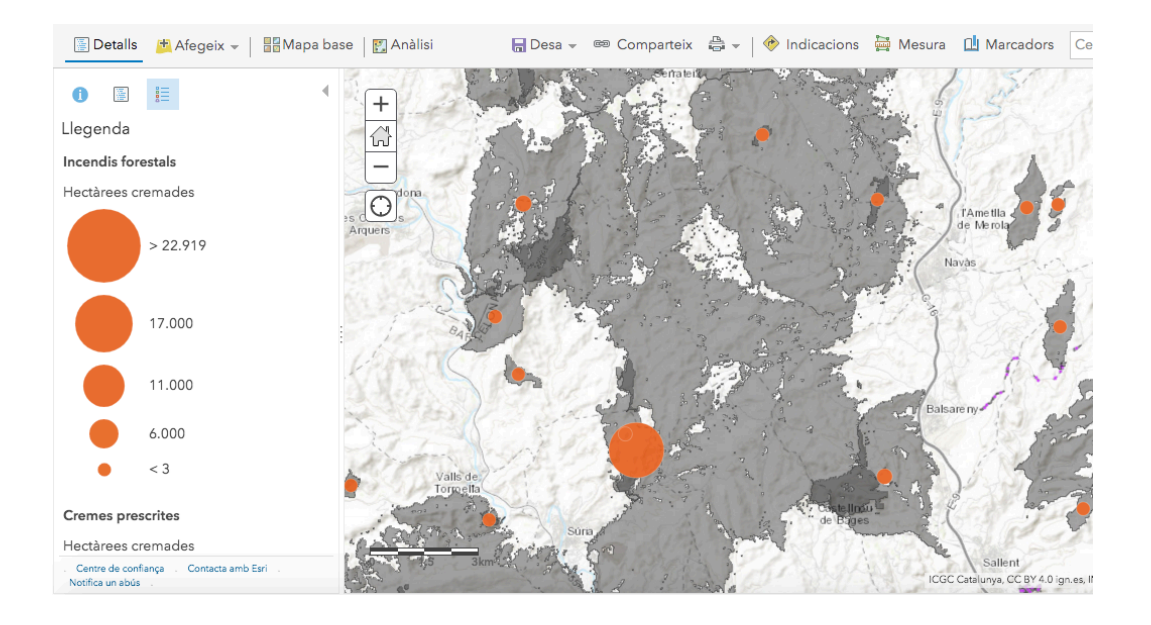

*Figura 15. Representació de la capa d'incendis forestals*

Les capes de rius i masses d'aigua resulten importants per poder veure la topografia del terreny i localitzar possibles tallafocs. En aquest cas s'han utilitzat polígons o línies de color blau que representen la presència d'aigua al territori. La capa d'estacions meteorològiques permet conèixer la localització de les variables meteorològiques

registrades, per tant, es necessitarà visualitzar-ne el codi i la posició de cada estació. Per representar aquesta capa s'ha utilitzat una icona de color groc, que la diferencia de la resta de capes.

Finalment, la capa de ZHR delimita les diferents zones homogènies de règim d'incendis. En aquest cas interessa visualitzar-ne el risc d'incendi associat; per aconseguir-ho s'ha utilitzat una escala de color que va de groc, menys risc, a vermell, més risc; i s'ha donat cert nivell de transparència a la capa. Com es veu clarament a la figura 16, les zones amb un índex de risc més elevat presenten una major concentració d'incendis forestals i inclouen els incendis més extensos.

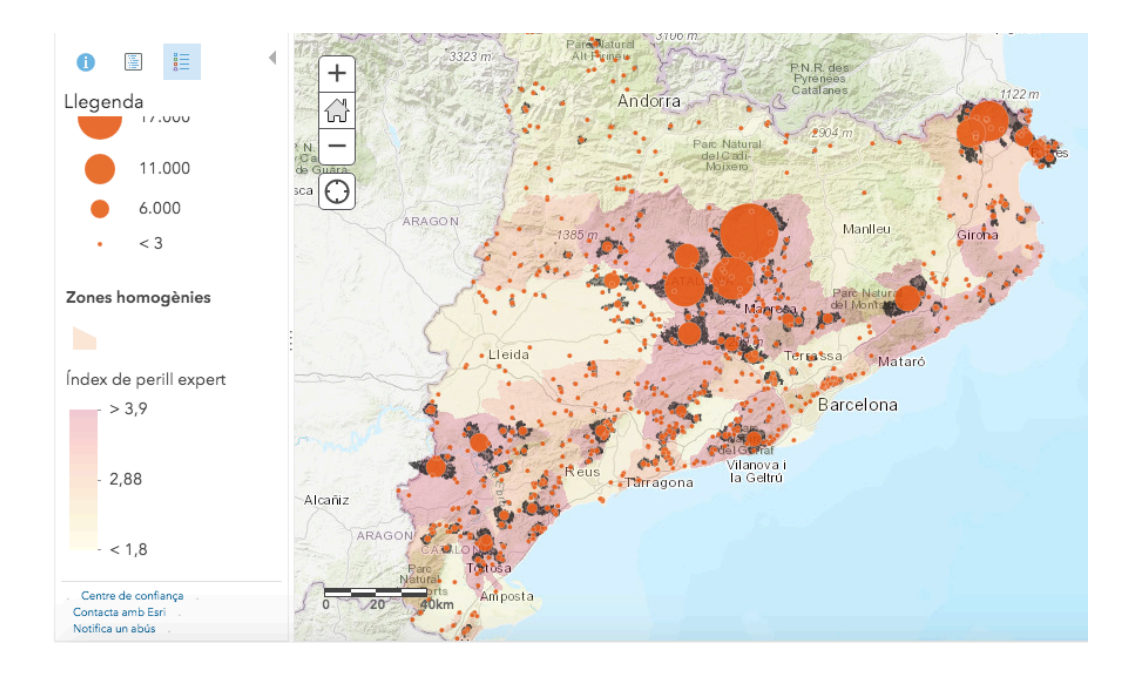

*Figura 16. Representació dels incendis forestals i l'índex de risc de cada ZHR*

En general, els serveis WMS ja incorporen l'estil de les capes d'informació i només permeten modificar-ne la transparència. En aquests casos s'ha optat per utilitzar transparències al voltant del 50%, de tal manera que sempre sigui possible visualitzar conjuntament la informació temàtica, les capes vectorials i el mapa base.

Les dades de focs actius del *FIRMS* permeten configurar-ne la presentació a través dels paràmetres de la consulta. Aquesta informació s'ha representat amb cercles vermells de 15 píxels. [52]

#### **3.2.3. Finestres emergents i etiquetes**

Una altra configuració important del *Web Map* són les finestres emergents i les etiquetes. Les finestres emergents permeten mostrar informació addicional quan es clica sobre algun dels elements del mapa. En general, s'han limitat a les capes que aporten dades importants per al projecte, d'aquesta manera s'evitaran múltiples finestres en una mateix punt. Per exemple, a la capa d'incendis forestals s'han configurat les finestres emergents amb dades sobre el municipi, la data de l'incendi, el nombre d'hectàrees cremades i l'índex de perill de la zona on es va produir (Figura 17).

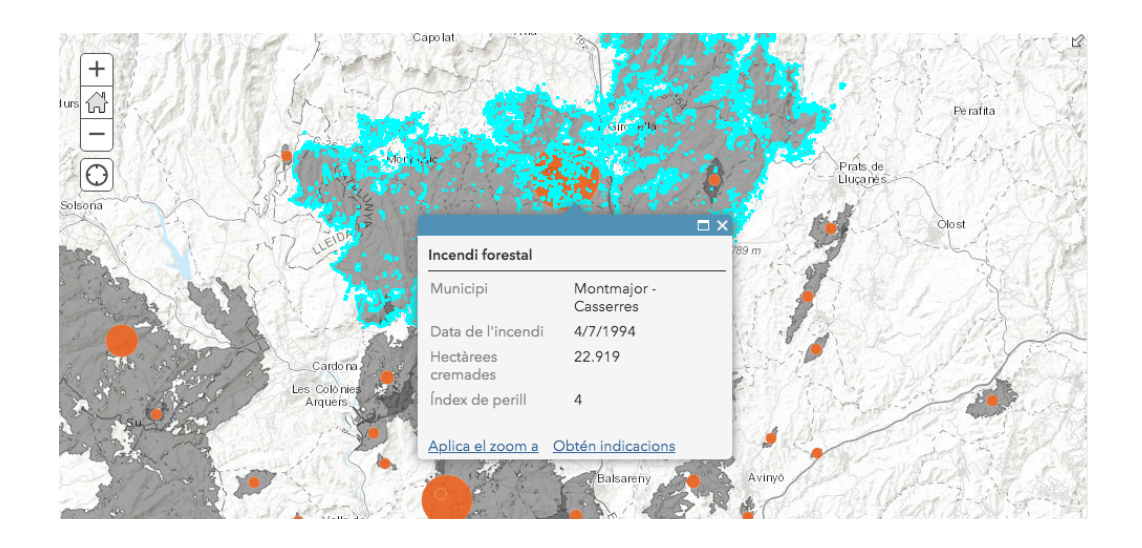

*Figura 17. Finestra emergent de la capa Incendis Forestals*

*ArcGIS Online* permet una configuració molt personalitzada de les finestres emergents, amb opcions com calcular atributs derivats a través de *scripts* de codi o la creació de gràfiques. Una de les capes on s'han aprofitat més aquestes possibilitats és la caracterització del territori. Aquesta capa conté el percentatge d'ús del sòl per a cada zona del territori; aquests valor s'han utilitzat per calcular l'ús predominant del sòl, generar un diagrama de sectors amb els usos del sòl i mostrar-los en una finestra emergent (Figura 18).

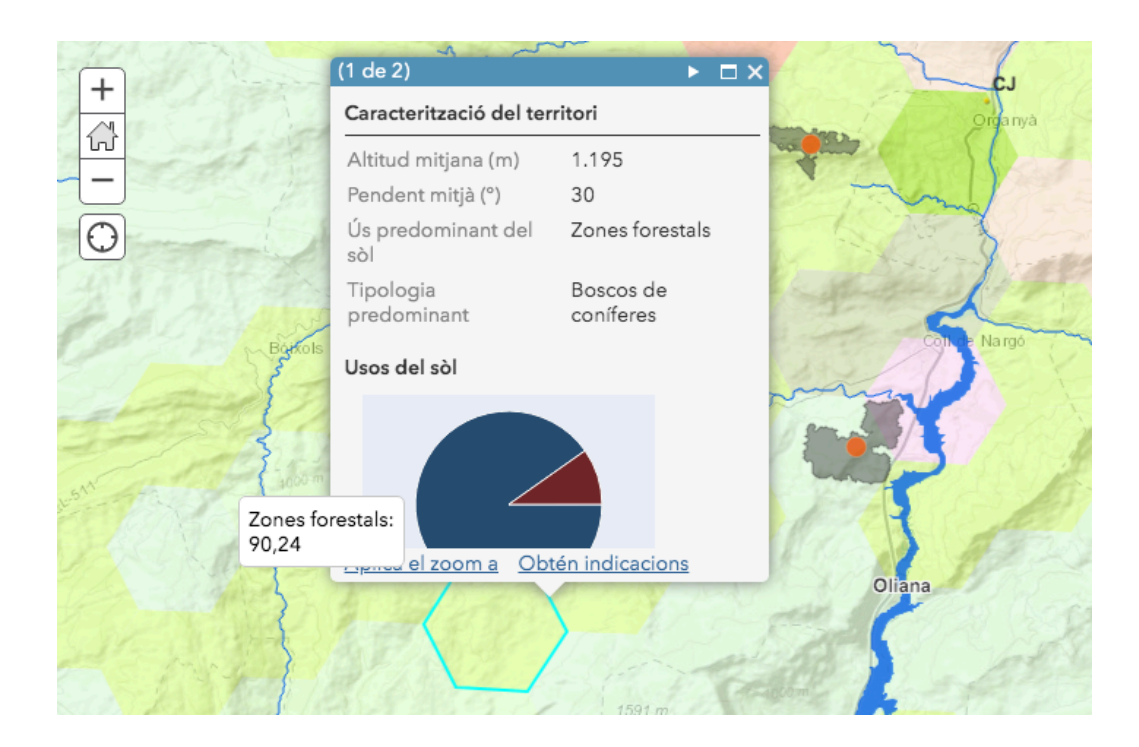

*Figura 18. Finestra emergent de la caracterització del territori*

Les etiquetes serveixen per mostrar el valor d'un atribut sobre cada element del mapa sense necessitat de seleccionar-los. En aquest cas, s'han utilitzat per ajudar a identificar estacions meteorològiques i masses d'aigua; aquests valors només es mostren per a les escales més grans.

## **3.2.4. Disseny i implementació de l'aplicació**

El disseny de l'aplicació es farà de manera que pugui consultar-se tota la informació de manera fàcil i intuïtiva. L'objectiu és poder analitzar les dades dels incendis forestals en relació a la resta de capes i avaluar el risc d'incendi en una zona concreta del territori. L'aplicació haurà de permetre:

- Gestionar la visibilitat de les capes organitzades per categories.
- Mostrar les llegenda de les capes visibles.
- Filtrar les dades d'incendis forestals per data, superfície cremada, índex de perill i condicions meteorològiques.
- Generar estadístiques sobre les dades d'incendis forestals.
- Obtenir la informació meteorològica d'un incendi forestal.
- Avaluar el grau de perill d'incendi sobre un punt del territori.

El disseny estarà format per una capçalera amb el títol de l'aplicació i un grup de botons amb diferents funcionalitats, com la selecció de capes, llegenda, filtres, estadístiques i altres dades. Aquests enllaços mostraran la informació a través d'una barra lateral. El mapa ocuparà la major part de l'espai i se situarà al centre de l'aplicació. A la seva esquerra hi haurà un segon grup de botons que permetran interactuar amb el mapa, com el zoom, la ubicació i altres eines d'anàlisi. Finalment, la barra inferior permetrà mostrar dades addicionals relacionades amb les eines d'anàlisi.

La implementació bàsica de l'aplicació amb *Web AppBuilder* és ràpida i senzilla. Una vegada es disposa del servidor en funcionament i s'ha accedit a WAB a través d'un navegador cal triar entre diferents tipus d'aplicacions i temes. En aquest cas, s'ha creat una aplicació 2D per defecte i indicat-ne el títol i una descripció. A continuació només cal seleccionar el mapa web i personalitzar-ne la capçalera i el tema. L'opció "Inicia" permet executar l'aplicació i comprovar-ne el resultat (Figura 19). [52]

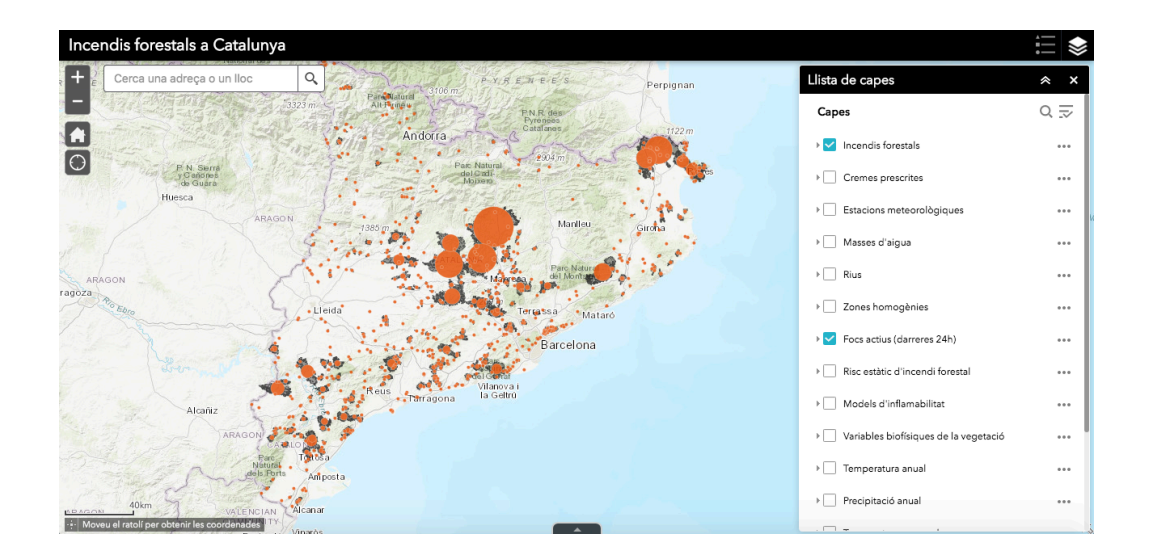

*Figura 19. Aplicació bàsica creada amb Web AppBuilder*

### **3.2.5. Widgets**

Tot i la facilitat per crear aplicacions, el potencial de *WAB* es troba en la utilització de *widgets*. Un *widget* és un complement o miniaplicació que permet afegir funcionalitats addicionals al visor. La pestanya *Widget* permet seleccionar quin complements volem utilitzar i configurar-los en funció de les nostres necessitats.

En general, els *widgets* es poden classificar en dos tipus, *in-panel* o *off-panel*, depenent de si requereixen mostrar un panell d'interacció amb l'usuari o no. L'entorn de desenvolupament disposa de més de 50 *widgets* per defecte; a més, podem crear-ne de propis a través de l'API o utilitzar *widgets* creats per altres usuaris. Els *widgets off-panel* que s'han incorporat són:

- **Barra d'escala**: Mostra l'escala actual del mapa.
- **Cerca**: Permet cercar un municipi o un lloc al mapa.
- **Control lliscant de zoom**: Permet ajustar l'escala del mapa.
- **Coordenada**: Mostra les coordenades geogràfiques del cursor al mapa.
- **Inici**: Permet tornar a la posició inicial del mapa.
- **La meva ubicació**: Permet situar el mapa a la posició de l'usuari amb l'escala configurada.
- **Pantalla completa**: Permet visualitzar l'aplicació a pantalla completa

Els *widgets in-panel* disposen d'un panell d'interacció amb l'usuari i sovint requereixen d'una configuració més detallada. La gran majoria s'han situat a la capçalera i s'estenen a la barra lateral dreta; a excepció de "Resum" i "Anàlisi d'incidents", que mostren les dades a la barra inferior i s'han mantingut a la part esquerra de l'aplicació.

La configuració dels *widgets in-panel* s'explica a continuació. La resta de *widgets,* desenvolupats a partir de l'API, s'expliquen a l'apartat 3.3. [55]

## *Filtre*

Aquest *widget* permet crear filtres perquè els usuaris puguin visualitzar únicament les dades que compleixen uns determinats requisits. Per configurar el *widget* cal indicar les expressions que s'aplicaran sobre determinats atributs de les dades i personalitzar diferents aspectes, com el nom dels filtres o la possibilitat d'introduir dades per part de l'usuari En aquest cas s'ha aplicat sobre les dades d'incendis forestals per facilitar l'anàlisi en funció de la seva data, superfície, perill i condicions meteorològiques, tal com s'havia plantejat al disseny de l'aplicació. Les expressions configurades són:

- Incendis forestals entre dues dates
- Incendis forestals per any i mes.
- Incendis forestals amb una superfície cremada superior o inferior als valors fixats per l'usuari.
- Incendis forestals d'un determinat índex de risc, és a dir, produïts dins d'una ZHR amb l'índex de risc especificat.

• Incendis forestals per a unes determinades condicions meteorològiques de temperatura, precipitació, humitat i vent.

Una vegada configurat, l'usuari pot visualitzar sobre el mapa els incendis en funció de les condicions especificades al filtre. Les diferents condicions s'apliquen simultàniament a través d'una operació lògica d'intersecció, com es veu a la figura 20.

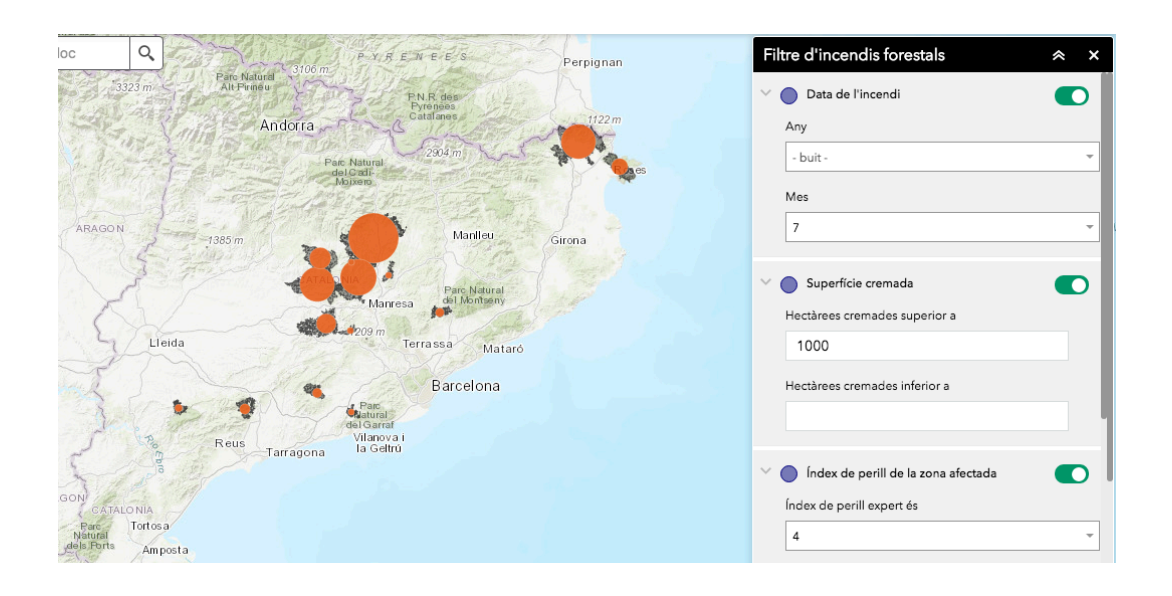

*Figura 20. Incendis forestals produïts durant un mes de juliol, amb un índex de risc 4 i una superfície cremada superior a 1000 ha*

### *Resum*

Aquest *widget* serveix perquè l'usuari pugui calcular un resum de les dades que està visualitzant, com per exemple quants elements està veient o quina és la suma d'un determinat atribut. La configuració del complement permet afegir diferents expressions que apliquen una funció d'agregació sobre algun dels atributs de les dades. En aquesta aplicació s'ha utilitzat per obtenir un resum dels incendis forestals que es mostren per pantalla, calculant el nombre d'incendis i la superfície total cremada. D'aquesta manera es pot utilitzar juntament amb el filtre i obtenir un resum de les dades seleccionades (Figura 21).

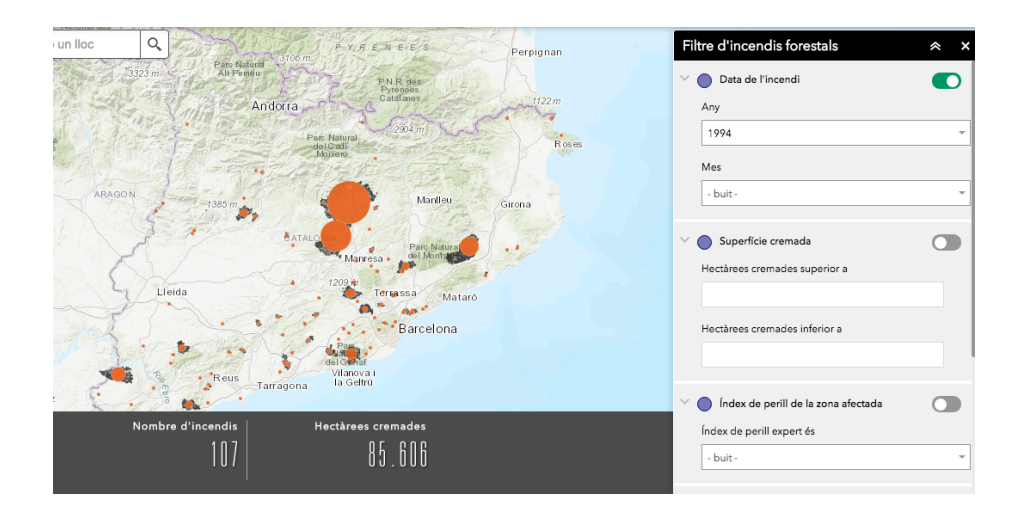

*Figura 21. Resum dels incendis de l'any 1994*

## *Gràfiques*

Aquest *widget* permet que l'usuari creï gràfiques a partir de les dades de l'aplicació. Les gràfiques cal configurar-les prèviament i l'usuari pot generar-les a partir de totes les dades o només d'una part. A l'aplicació s'hi han configurat 6 gràfiques que se centren en l'anàlisi dels incendis forestals, permetent estudiar el nombre d'incendis i les hectàrees cremades en funció de diferents paràmetres:

- Nombre d'incendis forestals per any
- Nombre d'incendis forestals per mes
- Nombre d'incendis per índex de perill
- Hectàrees cremades per any
- Hectàrees cremades per mes
- Hectàrees cremades per índex de perill

Una vegada configurat el *widget,* els usuaris poden generar una gràfica i consultar els resultats sobre el mapa. La Figura 22 mostra la gràfica d'incendis forestals per mes; en seleccionar un mes, l'usuari obté el valor acumulat i la posició dels incendis afectats remarcada en vermell sobre el mapa.

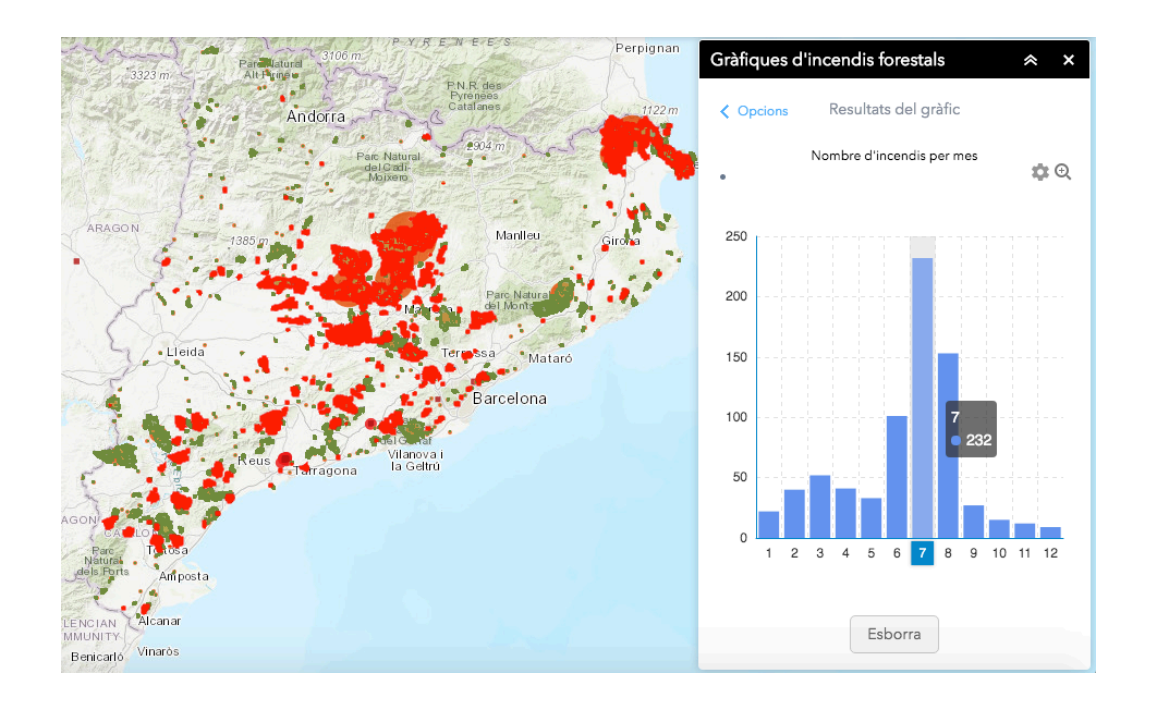

*Figura 22. Gràfica del nombre d'incendis per mes on es remarquen els incendis produïts en un mes de juliol.*

#### *Anàlisi d'incidents*

Aquest *widget* permet obtenir dades sobre un punt o àrea del territori per tal d'avaluarne un risc associat. L'usuari pot seleccionar un punt o àrea del territori i obtenir-ne informació meteorològica, dades de les diferents capes o la distància als elements més propers. Aquesta funcionalitat resulta molt útil per analitzar el riscos associats a la presència de foc en una zona del territori, per exemple quan s'hi ha detectat un foc actiu. La informació que s'ha incorporat és:

- Municipi més proper.
- Informació meteorològica actual i dels propers 3 dies.
- Índex de perill d'incendi de la zona afectada.
- Altitud i pendent mitjà del terreny.
- Percentatge de superfície forestal de la zona.
- Dades de l'incendi forestal anterior més proper.

Quan l'usuari activa l'anàlisi d'incidents se li demana seleccionar un punt o zona del territori; tot seguit, l'aplicació li permet ajustar l'àrea d'influència i li indica el municipi més proper. Les diferents opcions de la barra inferior permeten obtenir més informació sobre la localització de l'incident. L'opció "El temps" proporciona dades de la meteorologia actual a la zona i la previsió per als propers dies (Figura 23). La resta d'opcions donen dades sobre l'índex de perill d'incendi de la zona afectada, la mitjana de l'altitud i pendent del terreny, el percentatge de superfície forestal i la distància a l'incendi anterior més proper.

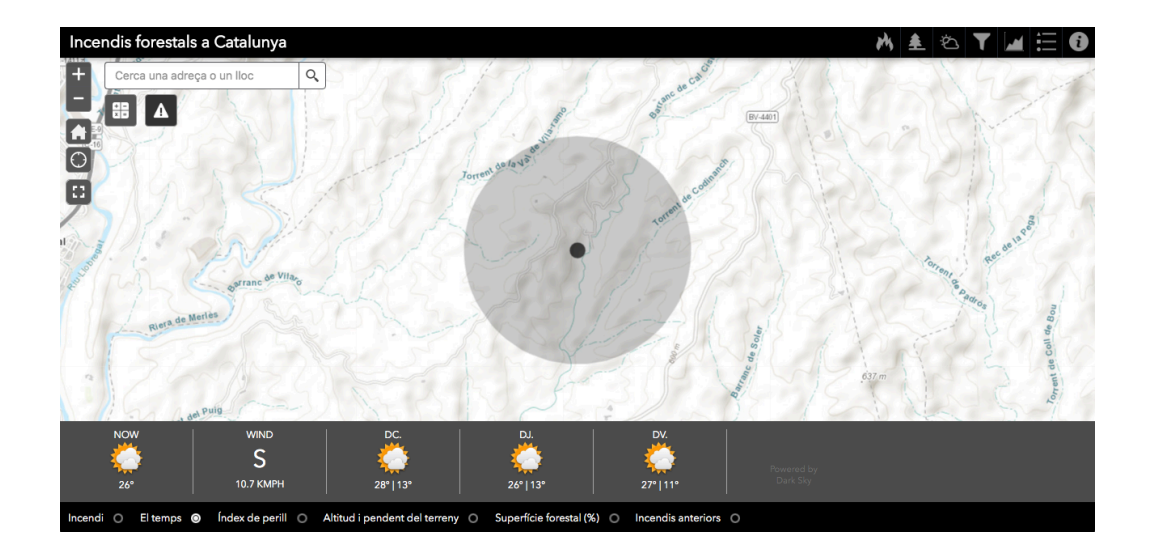

*Figura 23. Anàlisi d'incidents: Informació meteorològica*

#### *Altres*

Altres *widgets* incorporats a l'aplicació són "Llegenda" i "Quant a". El *widget*  "Llegenda" permet configurar quines llegendes volen mostrar-se a l'usuari en un mateix panell. El *widget* "Quant a" serveix per mostrar informació addicional a l'aplicació; en aquest cas s'han incorporat dades de l'autor, fonts de dades, documentació, contacte i codi font de l'aplicació.

## **3.3. Personalització de l'aplicació**

*Web AppBuilder* ofereix una gran quantitat de recursos per al desenvolupament de *widgets.* La pàgina web oficial disposa d'una guia, la documentació de l'API i exemples de codi. A més, la pròpia aplicació, a la carpeta */client/stemapp/widgets/samplewidgets,* disposa d'exemples de *widgets* que poden utilitzar-se com a plantilla.

L'estructura mínima d'un *widget* és una carpeta amb dos fitxers: *manifest.json*, que descriu les característiques, i *Widget.js*, que conté el codi. A més, generalment s'utilitzen diversos fitxers per millorar aspectes com la presentació, l'estil, la configuració i el suport multilingüe. L'estructura bàsica més habitual és la següent:

- **manifest.json** Descriu les propietats i atributs del *widget*.
- **Widget.js -** Fitxer escrit en *JavaScript* que conté el codi que s'executarà en iniciar el *widget.*
- **Widget.html** Codi HTML de la interfície amb l'usuari, el panell que s'obrirà en executar-lo.
- **config.json** Fitxer que conté el valor de les configuracions fixades per al component.
- images/
	- o **icon.png** Icona que mostrarà el *widget*.
- css/
	- o **style.css** Full d'estil per al fitxer Widget.html.
- $nls/$ 
	- o **strings.js** Cadenes de text en anglès per al suport multilingüe.
	- o ca/, es/, fr/, it/... Carpetes per als diferents idiomes.
		- ! **strings.js** Traducció de les cadenes de text en anglès.

El fitxer *manifest.json* conté els atributs que defineixen les característiques del *widget.* Com es veu a la figura 24, inclou paràmetres com el nom, l'autor, la versió, la llicència o una descripció; cal tenir en compte que el nom del *widget* ha de coincidir amb el de la carpeta que conté els fitxers. Un dels atributs més importants és *properties*, on s'indiquen característiques com, per exemple, si es tracta d'un *widget in-panel* (*inPanel*), si té suport multilingüe (*hasLocale*) o si té un full d'estil (*hasStyle*).

```
\{"name": "Demo",
  "platform": "HTML",
  "version": "2.11".
  "wabVersion": "2.11",
  "author": "Esri R&D Center Beijing",
  "description": "This is the widget used in developer guide".
  "copyright": "Copyright © 2018 Esri. All Rights Reserved.",
  "license": "http://www.apache.org/licenses/LICENSE-2.0
\rightarrow
```
*Figura 24. Fitxer manifest.json del widget Demo Font: Web AppBuilder Guide*

El fitxer *Widget.js* conté el codi que s'executarà en iniciar el *widget*. Està escrit en *JavaScript* i defineix una subclasse de *BaseWidget* utilitzant una funció *Dojo;*  d'aquesta manera té accés als mètodes i atributs de la classe *BaseWidget* (Figura 25). Un dels atributs més importants és *map* que conté un objecte que representa el mapa de l'aplicació. Alguns dels seus mètodes defineixen el cicle de vida del *widget,* com *onCreate* o *onMaximize*, de manera que sobreescrivint-los podem gestionar-ne el comportament.

```
define(['dojo/ base/declare', 'jimu/BaseWidget'],
function(declare, BaseWidget) {
 //To create a widget, you need to derive from BaseWidget.
  return declare([BaseWidget], {
    // DemoWidget code goes here
\rightarrow \rightarrow\mathcal{Y}:
```
*Figura 25. Estructura del fitxer Widget.js Font: Web AppBuilder Guide*

Els fitxers *Widget.html* i *style.css* permeten definir el contingut i l'estil del panell d'interacció amb l'usuari. Per accedir i modificar el contingut del panell poden utilitzar-se alguns dels atributs que ofereix *dojo,* com per exemple *data-dojo-attachpoint*.

Per utilitzar el suport multilingüe cal que totes les cadenes de text se substitueixin per una clau amb la sintaxi *\${nom\_clau}.* A més, la carpeta *nls* ha de contenir un fitxer *strings.js* amb totes les claus, les cadenes de text en anglès i els idiomes suportats (Figura 26). Finalment, cal que també hi hagi una carpeta per a cada idioma amb un fitxer que contingui la clau i la traducció de totes les cadenes de text.

```
define (root:label1: "I am a demo widget.",
       label2: "This is configurable."
   \rightarrow.
    "zh-cn": true
):
```
*Figura 26. Estructura del fitxer strings.js Font: Web AppBuilder Guide*

Per utilitzar un *widget* en una aplicació només cal situar-lo a la carpeta */client/stemapp/widgets*. Malgrat tot, durant el seu desenvolupament resulta més pràctic treballar amb el visor de prova que ofereix *WAB*. Per configurar-lo només cal afegir el widget i l'identificador del mapa al fitxer de configuració del visor, situat a la ruta */client/stemapp/configs/config.json*, i accedir a l'adreça de *Web AppViewer* (*http://nom\_domini:3344/webappviewer/?config=configs/config.json*).

El *widget* "Capes" inclòs a *WAB* permet crear un panell per gestionar la visibilitat de les capes del mapa; malgrat tot, no permet opcions avançades com modificar-ne l'ordre, agrupar-les o utilitzar altres elements de selecció, com una llista desplegable o un *radiobutton.* Per evitar aquestes limitacions i crear una interfície amb l'usuari més clara i senzilla, s'han desenvolupat tres *widgets* diferents per a gestionar la visibilitat de les capes. Cada *widget* conté les capes d'una categoria de dades (incendis, territori i vegetació, i meteorologia), mostra les llegendes de cada capa i permet seleccionar-ne la visibilitat; a més, el *widget* "Meteorologia" inclou altres opcions avançades que s'expliquen a l'apartat 3.3.

#### **3.3.1. Widgets Incendis**

El *widget* "Incendis" conté totes les capes relacionades amb els incendis i el risc d'incendi al territori, que són els focs actius, els incendis forestals, les cremes prescrites, les zones homogènies de risc d'incendi i el risc estàtic d'incendi forestal. El control de la visibilitat de les capes es realitza amb un *checkbox,* que permet activar una o més capes simultàniament*.*

La figura 27 mostra un fragment del codi *JavaScript* d'aquest *widget* que conté tres funcions: *postCreate*, *onCreate* i *BotoIncendis*. La funció *postCreate* s'executa sempre en iniciar el *widget* i s'ha utilitzat per obtenir les capes i generar les llegendes. Dins d'aquesta funció, el mètode *getLayer* permet obtenir una capa del mapa a través del seu identificador; cada referència s'ha guardat en un atribut de la classe per facilitar les operacions amb les capes. Com es pot observar a la funció *BotoIncendis*, que conté els esdeveniments associats al *checkbox* de la capa "Incendis forestals", la referència a la capa Incendis s'ha utilitzat per obtenir l'atribut *visible,* que ens indica si s'està mostrant actualment, i per aplicar-li els mètodes *show* i *hide*, que permeten activar o desactivarne la visibilitat.

```
postCreate: function(){
  //Lavers
  this.incendis = this.map.getLayer("Incendis_forestals_9324");
  this.cremes = this.map.getLaver("Cremes prescrites 1081"):
  this.zhr = this.map.getLayer("ZHR_6550");
  this.firms = this.map.getLayer("wms_6618");
  this.risc = this.map.getLayer("wms_5694");
  // Legend
  var legendLavers = [{layer: this.zhr, title: Strings.zhrLabel},
    {layer: this.cremes, title: Strings.burnsLabel},
    {layer: this.incendis, title: Strings.wildfiresLabel},
    {layer: this.risc, title: Strings.riskLabel}
  1:
  var legendParams = \{autoUpdate: true,
    map: this.map,
   layerInfos: legendLayers
 \mathcal{H}this.legend = new Legend(legendParams, html.create("div", {}, this.legendDiv));
λ.
onOpen: function(){
  this.legend.startup();
\mathcal{V}.
BotoIncendis: function(){
 if (!this.incendis.visible){
    this.incendis.show();
 } else {
    this.incendis.hide();
  \mathbf{L}Ъ,
```
*Figura 27. Fragment del codi JavaScript del widget Incendis*

A la funció *postCreate* també s'hi ha generat la llegenda de les quatre capes que formen el *widget.* La variable *legendLayers* conté el llistat de capes que es volen mostrar, la variable *legendParams* conté els paràmetres de la llegenda i el constructor *Legend* permet crear la llegenda. La referència a aquesta llegenda també s'ha guardat com a atribut de la classe (*this.legend*). La inicialització de la llegenda s'ha de fer després de la creació del *widget* amb el mètode *startup*. En aquest cas s'ha fet a la funció *onCreate*, que s'executa després de la creació del *widget* [55]. La figura 28 mostra el funcionament del *widget*; el codi complet es pot consultar al repositori públic de l'aplicació:

https://github.com/vboix2/Incendis-forestals/tree/master/widgets/Incendis

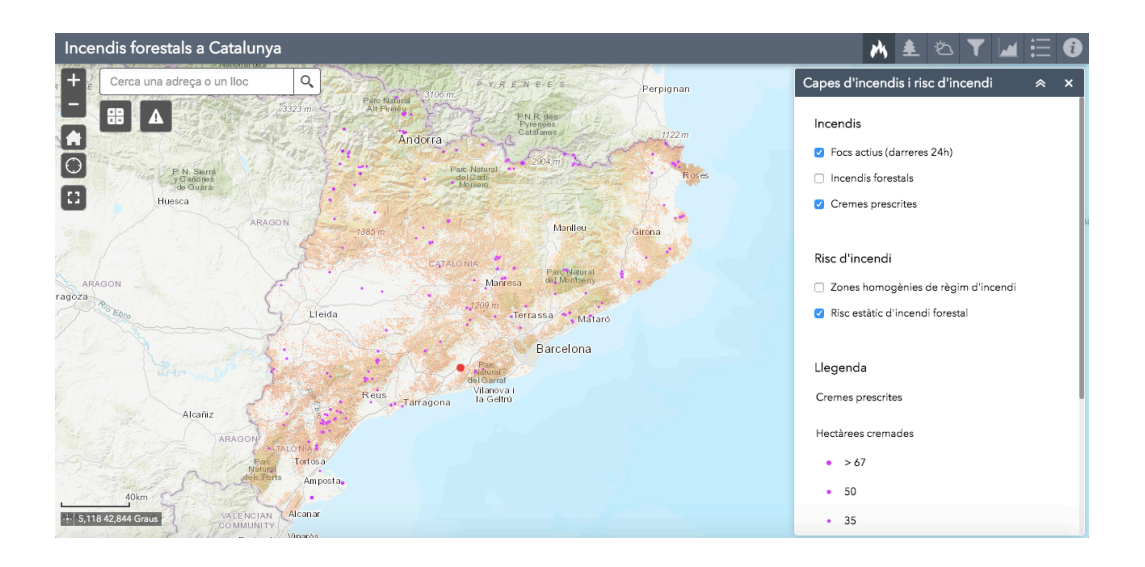

*Figura 28. Execució del widget Incendis*

## **3.3.2. Widget Terreny**

El *widget* "Terreny" controla la visibilitat de les capes relatives a la topografia i la vegetació, que són els rius i masses d'aigua, l'ús del sòl, l'altitud i orientació del terreny, la inflamabilitat de la vegetació i les variables biofísiques de l'arbrat. El seu funcionament és força semblant a l'anterior, però s'han fet modificacions per simplificar la interfície amb l'usuari. L'opció "Masses d'aigua" activa les capes associades als rius, estanys, embassaments i zones humides en un mateix *checkbox.*  Les variables biofísiques de l'arbrat contenen una llista desplegable per seleccionar la capa i un *checkbox* per activar-ne la visibilitat; d'aquesta manera s'evita una llista excessivament llarga de capes i la superposició moltes dades sobre el mapa. Per implementar aquesta opció és necessari utilitzar dues funcions associades, una quan es modifica el *checkbox* i l'altra quan es canvia el valor de la llista. La Figura 29 mostra la part del codi HTML del *widget* associada a aquesta funcionalitat.

```
<h2>${nls.vegetationLabel}</h2>
```

```
<input type="checkbox" id="inflamabilitat" data-dojo-type="dijit/form/CheckBox"
data-dojo-attach-event="onChange: BotoInflamabilitat">
<label for="inflamabilitat"> ${nls.flamLabel}</label><br/>
<input type="checkbox" id="vegetacio" data-dojo-type="dijit/form/CheckBox"
data-dojo-attach-event="onChange: BotoVegetacio">
<label for="vegetacio"> ${nls.treesLabel}: </label><br/>>br/>
<select data-dojo-type="dijit/form/Select" data-dojo-attach-event="onChange: canviVegetacio"
data-dojo-attach-point="variables" class="select">
     <option selected="selected" value="0">${nls.option0}</option>
     <option value="1">${nls.option1}</option>
     <option value="2">${nls.option2}</option>
     <option value="3">${nls.option3}</option>
     <option value="4">${nls.option4}</option>
     <option value="5">${nls.option5}</option>
      <option value="6">${nls.option6}</option>
      <option value="7">${nls.option7}</option>
</select>
```
*Figura 29. Fragment del fitxer Widget.html del widget Terreny*

La figura 30 mostra la implementació en *JavaScript* d'aquestes dues funcions, *BotoVegetacio* i *CanviVegetacio*. L'atribut *visible* detecta si la capa és visible actualment i, per tant, l'estat del *checkbox*. A continuació, el paràmetre *value* llegeix el valor de la llista de subcapes. Per gestionar la visibilitat de les capes d'un servei WMS cal utilitzar el mètode *setVisibleLayers* indicant en un *array* totes les capes que es volen activar; en aquest cas s'activa la capa seleccionada a la llista i, finalment, es mostra al mapa amb el mètode *show.*

```
BotoVegetacio: function(){
 this.vegetacio.hide();
 if (!this.vegetacio.visible){
    var valor = this. variables. value:
    this.vegetacio.setVisibleLayers([this.capesVegetacio[valor]]);
    this.vegetacio.show();
 \mathcal{Y}},
canviVegetacio: function(){
 if (this.vegetacio.visible){
    this.vegetacio.hide();
    var valor = this.variables.value;
    this.vegetacio.setVisibleLayers([this.capesVegetacio[valor]]);
    this.vegetacio.show();
 \mathcal{Y}\overline{\mathbf{r}}
```
*Figura 30. Fragment del fitxer Widget.js del widget Terreny*

La interfície i el funcionament d'aquest *widget* es pot veure a la figura 31 i el codi de tot el *widget* es pot consultar al repositori de l'aplicació:

https://github.com/vboix2/Incendis-forestals/tree/master/widgets/Terreny

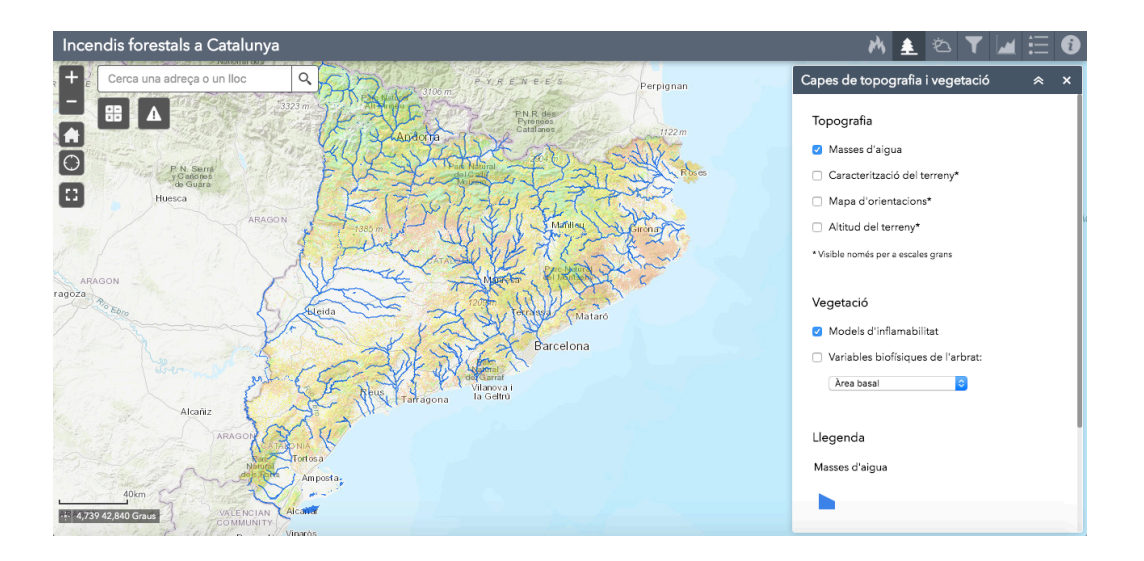

*Figura 31. Widget per a gestionar la visibilitat de les capes de topografia i vegetació*

## **3.3.3. Widget d'informació meteorològica**

El *widget* "Meteorologia" és el més complet dels tres i inclou el control de les capes d'informació meteorològica i altres funcionalitats, com dades a temps real i la obtenció de les variables meteorològiques relatives a un incendi forestal. Com als components anteriors, la visibilitat de les capes es controla a través d'un *checkbox*. Les capes disponibles són:

- Direcció del vent: Mostra dades a temps real de la velocitat i direcció del vent als aeroports de Catalunya; també permet obtenir els valors de temperatura i humitat relativa. Les dades s'obtenen del *National Oceanic and Atmospheric Administration* (*NOAA*) a través del servei web d'*Esri Living Atlas.*
- Llamps núvol-terra: Localització dels llamps núvol-terra detectats per la Xarxa de Detecció de Descàrregues Elèctriques (XDDE) durant les darreres 24 hores (figura 32).
- Estacions meteorològiques (XEMA): Indica la localització de totes les estacions de la Xarxa d'Estacions Meteorològiques Automatitzades.
- Mapes climàtics: Conté mapes de temperatura i precipitació anuals i per mesos. Les capes climàtiques es controlen a través d'un *radiobutton* i una llista

desplegable; d'aquesta manera se simplifica la interfície gràfica i s'evita la superposició de diverses capes sobre el mapa.

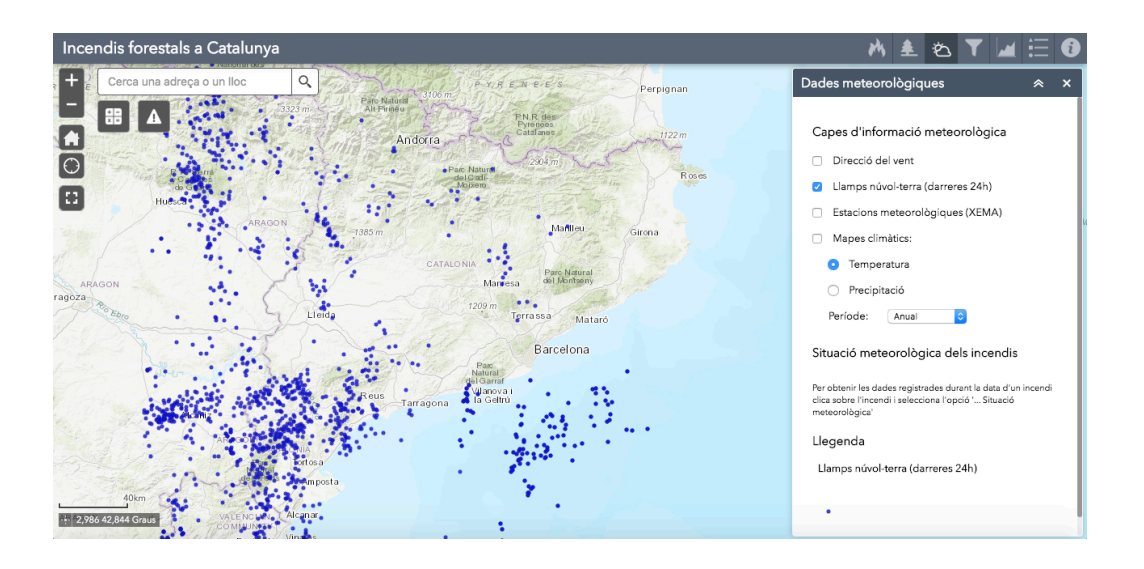

*Figura 32. Mapa dels llamps núvol-terra detectats per la XDDE*

Les dades de les descàrregues elèctriques s'obtenen d'un fitxer en format CSV que s'actualitza a través d'una aplicació externa. Com es veu a la figura 33, per crear una capa a partir d'un fitxer CSV s'utilitza el constructor de la classe *CSVLayer*, indicant el nom i la ruta del fitxer, el caràcter separador de camps i els atributs associats a les coordenades geogràfiques. A més, es pot personalitzar el símbol associat a aquesta capa amb les classes *SimpleMarkerSymbol* i *SimpleRenderer*. Per afegir la capa al mapa s'utilitza el mètode *addLayer.* [56]

```
// XDDE Layer
this.XDDE = new CSVLayer("widgets/Meteo/xdde.csv", {
  columnDelimiter: ";",
  fields: [{ name: "latitude", type: "Number" },
  { name: "longitude", type: "Number" }],
  id: "XDDE",
  visible: false
\}:
var blue = new Color([20, 20, 200, 0.8]);
var marker = new SimpleMarkerSymbol("solid", 5, null, blue);
var renderer = new SimpleRenderer(marker);
this.XDDE.setRenderer(renderer);
this.map.addLayer(this.XDDE);
```
*Figura 33. Codi per a la creació de la capa de llamps núvol-terra*

El fitxer *xdde.csv* conté les coordenades geogràfiques dels llamps núvol-terra detectats per la XDDE durant les darreres 24 hores. Aquest fitxer s'actualitza automàticament cada hora a través d'una aplicació allotjada a *Google Cloud* [57]. L'aplicació està construïda com un servei web utilitzant *Google App Engine*, està escrita en *JavaScript* sobre l'entorn *Node.js* i utilitza la llibreria *Express.* Les dades dels llamps es guarden en un fitxer JSON, que registra la data i les coordenades dels llamps. Quan l'aplicació rep una petició, realitza una consulta a l'API del Servei Meteorològic de Catalunya, actualitza el fitxer JSON, i genera un nou fitxer CSV que substitueix a l'anterior. Les peticions es realitzen a través d'una tasca de *Google Cloud Scheduler,* que està programada per executar l'aplicació cada hora.

```
// Funció per consultar les dades de les XDDE
var callback = function (response) {
    var bodyChunks = [];
    response.on('data', function (chunk) {
        bodyChunks.push(chunk);
    \}).on('end', function () {
        var body = Buffer \cdot concat(hodvChunks):
        var content = JSON.parse(body);
        if (response.statusCode == '200') {
            var data_llamps = \{\};
            data_llamps['date'] = timeToString(last_hour,"-");
            data_llamps['coord'] = [];
            content.forEach(function (r) {
                 if (r.nuvolTerra) {
                    var coord = \{1\}:
                     coord['latitude'] = r.coordenades.latitud;
                     coord['longitude'] = r.coordenades.longitud;
                     data llamps['coord'].push(coord);
            \mathcal{H}:
             saveData(data_llamps);
        \lambda else {
             console.log("Status Code: " + response.statusCode);
    \mathcal{V}-11
```
*Figura 34. Funció que realitza la petició de dades de la XDDE*

La figura 34 mostra un part del codi de l'aplicació. La funció *callback* és l'encarregada de consultar les dades dels llamps detectats durant la darrera hora [58]. Com es veu, quan la resposta del servidor és correcta (codi 200), es crea un element que conté la data de lectura i un vector amb les coordenades de tots els llamps núvol-terra detectats; per avaluar si un llamp ha tocat terra es disposa del valor booleà *nuvolTerra.* Una vegada obtingudes les dades, s'afegeixen als registres anteriors i es genera el fitxer CSV. El codi complet d'aquesta aplicació es troba disponible a GitHub: https://github.com/vboix2/consultesXDDE.

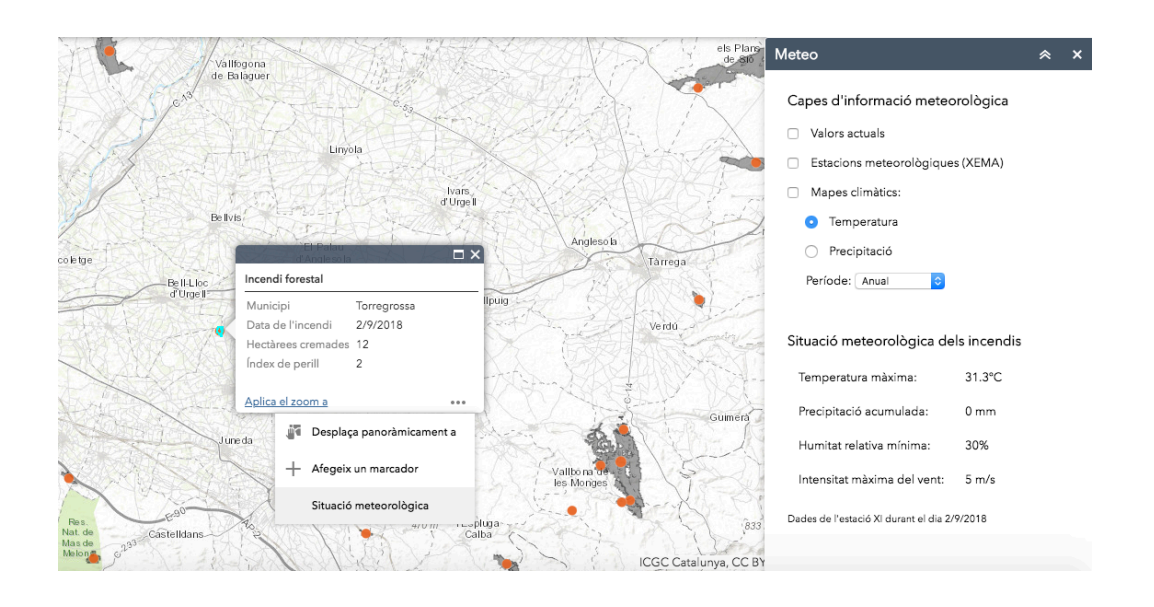

*Figura 35. Dades meteorològiques d'un incendi forestal*

Aquest *widget* també permet obtenir les dades de la situació meteorològica en el moment d'un incendi (Figura 35). Per aconseguir-ho s'ha utilitzat una altra funcionalitat de WAB anomenada *Feature Action,* un fragment de codi que s'executa en seleccionar un o més elements d'una capa de dades. Per afegir aquesta característica és necessari crear un fitxer *JavaScript* que contingui una subclasse de *BaseFeatureAction* i indicar aquesta acció al fitxer *manifest.json.* 

La figura 36 mostra un fragment del codi. Com es veu, es tracta d'una subclasse de *BaseFeatureAction* que sobreescriu dos mètodes d'aquesta classe. El mètode *isFeatureSupported* permet fixar les condicions perquè l'acció sigui visible en una capa; en aquest cas s'ha limitat la funcionalitat a la capa "Incendis forestals". El mètode *onExecute* conté el codi que s'executarà en seleccionar l'acció sobre un element del mapa; primer es comprova que l'incendi sigui posterior al 2008, ja que no es tenen dades dels incendis anteriors, i després s'obtenen les dades meteorològiques associades a l'incendi seleccionat. Per obtenir les dades es recorre el vector de característiques *featureSet.features* i s'utilitza l'atribut *attributes* per obtenir el valor de cada camp [55].

El codi complet del *widget* "Meteorologia" es pot consultar al repositori de l'aplicació a GitHub: https://github.com/vboix2/Incendis-forestals/tree/master/widgets/Meteo.

```
define(I
    'doio/ base/declare'.
    'jimu/BaseFeatureAction',
    'jimu/WidgetManager',
    'dojo/i18n!./nls/strings'
  ], function(declare, BaseFeatureAction, WidgetManager, Strings){
    var clazz = declare(BaseFeatureAction, {
      iconFormat: 'png',
      isFeatureSupported: function(featureSet){
        // Només per a la capa d'incendis forestals
        return featureSet.features.length > 0 && featureSet.features[0].getLayer().id == "Incendis_forestals_9324";
     \mathcal{V}onExecute: function(featureSet){
        WidgetManager.getInstance().triggerWidgetOpen(this.widgetId)
        .then(function(myWidget) {
          var dades = \cdots;
          var metadades = \cdots;
          var station;
          featureSet.features.forEach(function (f) {
            if (f.attributes.YEAR < 2009) {
              // Incendis sense informació meteorològica
              metadades = Strings.not_available_text;
            \frac{1}{2} else \frac{1}{2}// Incendis amb informació meteorològica
              var temperatura = f.attributes.TEMPERATUR;
              var precipitacio = f.attributes.PRECIPITAC;
              var humitat = f.attributes.HUMITAT;
              var vent = f.attributes. VENT:
              station = f.attributes.ESTACIO_XE;
```
*Figura 36. Fragment de codi de l'acció associada als incendis forestals*

## **3.4. Publicació**

L'entorn de desenvolupament de *WAB* disposa d'una opció per comprovar el resultat final de l'aplicació. El visor s'ha provat en diferents navegadors (*Mozilla Firefox, Google Chrome, Internet Explorer* i *Safari*) i en diferents configuracions d'idiomes (català, castellà i anglès) i el seu funcionament sempre ha sigut correcte. *WAB* també disposa d'una opció per provar el funcionament de l'aplicació en diferents dispositius mòbils i tauletes. La figura 37 mostra el resultat d'executar l'aplicació en un dispositiu mòbil en orientació horitzontal.

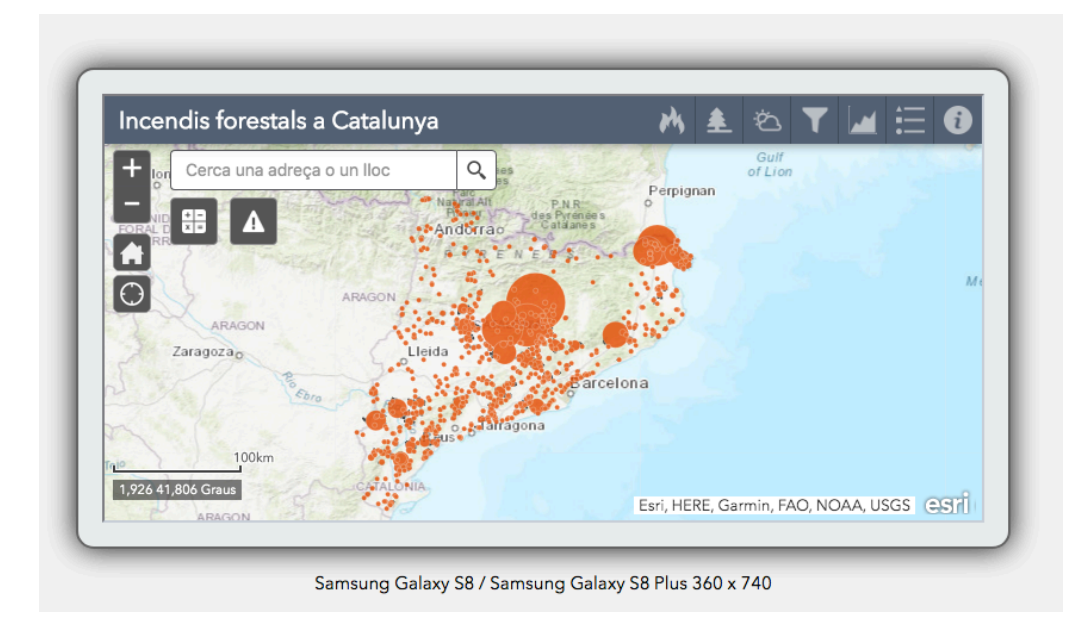

*Figura 37. Visualització de l'aplicació en un dispositiu mòbil en horitzontal*

### **3.4.1. Desplegament de l'aplicació**

El desplegament d'una aplicació creada amb *WAB* és molt ràpid i senzill. Només cal descarregar l'aplicació des del menú de *WAB* i pujar-la a un servidor web. A més, és important registrar-la a la plataforma d'*ArcGIS for Developers* i copiar-ne l'identificador al fitxer *config.json* que s'ha pujat al servidor web. [53]

Tant el visor d'incendis forestals com l'aplicació encarregada d'actualitzar les dades es troben allotjades a *Google Cloud Platform.* Aquesta plataforma és un conjunt de serveis de computació al núvol que inclou una gran quantitat d'eines per a l'emmagatzematge, anàlisi i processament de dades a través de la infraestructura de *Google*. Aquest servei disposa d'una prova gratuïta de 12 mesos i, una vegada finalitzat aquest període, es factura en funció de l'ús que se'n fa. D'aquesta manera, l'allotjament d'aplicacions lleugeres i amb poc trànsit com aquesta resulta molt econòmic. [59]

Els serveis utilitzats en aquest projecte són *Google Cloud Storage* per a l'allotjament de les aplicacions, *Google App Engine* per al desplegament de l'aplicació d'informació meteorològica, *Google Cloud Scheduler* per a la programació de les tasques, *API and services* per a la gestió de les claus que permeten la comunicació entre aplicacions i *Logging* per al control de l'execució de tot el codi.

Per desplegar l'aplicació ha sigut necessari crear un segment a *Google Cloud Storage*, pujar-hi tots els fitxers i donar permisos de lectura a tots els usuaris. El resultat de tot el projecte es troba publicat a l'enllaç:

https://storage.googleapis.com/incendis/index.html

## **3.4.2. Documentació i codi font**

Tot el codi generat durant aquest projecte s'ha gestionat utilitzant el sistema de control de versions *Git* [10]. A més, aquests repositoris s'han pujat a la plataforma *GitHub* [11] com a còpia de seguretat i per fer públic el codi font. D'aquesta manera, els usuaris poden consultar-lo i aprofitar-lo per a altres projectes. Els codi publicat és el següent:

- https://github.com/vboix2/Incendis-forestals Visor dels incendis forestals a Catalunya. Producte final de tot el projecte.
- https://github.com/vboix2/consultesXDDE Aplicació encarregada d'actualitzar les dades de llamps de la XDDE.

Finalment, per facilitar l'ús del visor, s'ha afegit un enllaç a la documentació que explica com utilitzar cadascuna de les funcionalitats de l'aplicació. La documentació es troba allotjada a la *wiki* del mateix repositori on es troba el codi font: https://github.com/vboix2/Incendis-forestals/wiki.

## **4. Conclusions**

## **4.1. Avaluació dels objectius**

A l'apartat 1.3 es troben els objectius que es van fixar per a aquest projecte. Aquests es divideixen en objectius generals, objectius específics bàsics i objectius específics desitjables. Tots els objectius generals i específics bàsics s'han acomplert i només ha quedat pendent un dels dos objectius específics desitjables. A continuació es fa una valoració del resultat de cada objectiu.

#### **4.1.1. Objectius generals**

Els objectius generals es van plantejar com a tots aquells coneixements o competències que calia adquirir per a la realització del projecte.

#### *Planificar i desenvolupar un projecte SIG*

Tot i tractar-se del primer projecte SIG, el resultat tant de la planificació com del desenvolupament del projecte ha sigut molt positiu. La planificació va ser molt complicada degut a la falta d'experiència en aquest camp i al desconeixement de les tecnologies que requeria dur a terme el projecte. A més, tot i que es va fer una anàlisi dels riscos molt acurat, la realitat ha imposat un context molt més complicat del que es podia preveure en aquell moment. Tot i les dificultats, la planificació ha resultat molt útil i ha permès seguir tots els terminis plantejats. D'altra banda, el desenvolupament del projecte ha demanat una gran dedicació, ja que ha sigut necessària una important tasca de recerca i utilitzar una gran quantitat de tecnologies diferents. Malgrat tot, tot el procés ha sigut molt enriquidor i el resultat final molt satisfactori.

#### *Comprendre la naturalesa de les dades geogràfiques*

El treball ha requerit utilitzar diferents tipus de dades geogràfiques, s'han utilitzat representacions ràster i vectorials, diversos formats de dades i diferents tipus de geometries. Tot això ha permès aprendre moltes coses sobre les dades geoespacials, les diferents maneres de representar-les i els avantatges i inconvenients de cada representació.

#### *Integrar dades procedents de diferents fonts*

El projecte s'ha elaborat a partir d'una gran diversitat de fonts de dades obtingudes de repositoris i pàgines web de diferents administracions i centres de recerca. Com s'explica als apartats 3.1.4 i 3.1.5, totes aquestes dades ha sigut necessari netejar-les, transformar-les i integrar-les. Malgrat tot, no s'han pogut incorporar algunes dades per la dificultat d'obtenir-les o per problemes de compatibilitat, com el mapa de cobertes del sòl de l'ICGC, els models de combustible del CREAF i algunes variables meteorològiques.

#### *Realitzar anàlisi vectorial i ràster de diferents capes de geoinformació*

La integració de les dades ha requerit utilitzar diferents operacions d'anàlisi vectorial i transformacions de sistemes de referència espacials. Per exemple, com es mostra a l'apartat 3.1.5, s'ha calculat el centroide dels incendis, la ZHR on es troben o l'estació meteorològica més propera. Totes aquestes operacions han servit per aprendre molt sobre el tractament de dades geoespacials i per millorar significativament el resultat final de l'aplicació. Tot i això, les dades ràster s'han integrat directament al mapa web a través de serveis WMS i es troba a faltar la utilització d'anàlisi ràster.

#### *Dissenyar i implementar un visor d'informació geogràfica*

El producte final del treball és un visor d'informació geogràfica d'incendis forestals que permet visualitzar en un mateix mapa les dades dels incendis des de 1986 juntament amb tota aquella informació que resulta crítica per a la gestió i prevenció dels incendis forestals. El mapa combina dades de diferents fonts i permet avaluar el risc d'incendi a una zona del territori.

#### **4.1.2. Objectius específics bàsics**

Els objectius específics bàsics estableixen característiques del producte final que es van considerar fonamentals per al projecte.

*Determinar els factors de risc més importants per a la ignició i propagació d'un incendi forestal*

Durant la recerca d'informació per al treball es van estudiar els factors de risc que poden afectar a un incendi forestal i que donen resposta a aquest objectiu. Tots aquests factors es troben desenvolupats a l'apartat 2 d'aquesta memòria i poden agrupar-se en 3 paràmetres: topografia, vegetació i meteorologia. Aquests paràmetres, juntament amb les dades d'incendis forestals, són la base de la recerca de fonts de dades per al treball i serveixen per establir les categories de dades que formen la visualització.

## *Dissenyar i implementar una base de dades geogràfiques relacionada amb els incendis forestals*

Una vegada seleccionades les fonts de dades a partir dels diferents factors de risc, s'ha dissenyat i implementat una base de dades geogràfiques relacionada amb els incendis forestals, tal com s'explica amb detall a l'apartat 3.1. La creació de la base de dades ha requerit una important tasca de neteja, transformació i integració de dades i ha permès obtenir molta informació addicional, a partir de la unió de les diferents fonts de dades, que ha resultat molt important per a la visualització.

## *Crear una visualització interactiva que permeti analitzar el risc d'incendi a partir de diferents capes d'informació*

La creació del visor d'incendis forestals s'explica a l'apartat 3.2 d'aquesta memòria. El resultat final és un mapa interactiu que permet estudiar el risc d'incendi a qualsevol zona de Catalunya tenint en compte els factors més importants. A més, disposa d'altres funcionalitat per a l'anàlisi, com la visualització de dades meteorològiques i focs actius a temps real, la creació de gràfiques i estadístiques o l'estudi dels registres històrics d'incendis forestals. El visor explica molt bé la distribució dels incendis forestals al territori i permet avaluar aspectes relacionats amb la prevenció dels incendis. Malgrat tot, com veurem més endavant, té algunes mancances relacionades amb la predicció i l'extinció d'incendis forestals per la falta de dades dinàmiques (meteorològiques) i dels serveis d'extinció.

### *Conèixer la tecnologia dels sistemes ArcGIS*

La creació de la visualització ha requerit conèixer amb detall el funcionament d'algunes eines dels sistemes *ArcGIS.* L'aplicació es basa en un mapa web que conté totes les dades i que s'ha desenvolupat amb la plataforma *ArcGIS Online*; el procés de creació d'aquest mapa s'explica amb detall a l'apartat 3.2.1. El desenvolupament de l'aplicació s'ha fet amb l'*SDK Web AppBuilder*, tal com s'explica a l'apartat 3.2.5. A més, la personalització del visor i el desenvolupament de *widgets* han requerit utilitzar un compte de desenvolupador d'*ArcGIS* i un coneixement detallat de l'API *JavaScript* d'aquesta plataforma; tot això es troba explicat a l'apartat 3.2.6.

#### **4.1.3. Objectius específics desitjables**

Els objectius específics desitjables es van fixar com a característiques del producte final que no eren imprescindibles i que només s'abordarien en cas de disposar de prou temps.

### *Desenvolupar un component personalitzat per a Web AppBuilder*

El visor d'incendis forestals compta amb tres components o *widgets* desenvolupats des de zero, tal com s'explica a l'apartat 3.2.6. Aquests tres components personalitzats (Incendis, Terreny i Meteo) han permès adaptar l'aplicació a les necessitats del projecte i obtenir un resultat molt més útil i fàcil d'utilitzar. Aquest objectiu, tot i que es va plantejar com a desitjable, ha resultat molt important per al projecte. Diverses funcionalitats de l'aplicació no s'haurien pogut implementar a través dels *widgets* que ofereix per defecte, com per exemple la possibilitat de consultar les descàrregues elèctriques a temps real, l'agrupació de capes i llegendes per categories, la creació d'interfícies més senzilles o la consulta de dades meteorològiques dels incendis.

## *Afegir una funcionalitat que mostri la capacitat d'extinció al territori i permeti detectar les zones més vulnerables*

L'objectiu consistia a implementar un funcionalitat que permetés avaluar la capacitat d'extinció en una zona del territori tenint en compte la proximitat dels serveis d'extinció, l'accessibilitat amb vehicle, la presència d'aigua... Durant la fase de recerca es van recollir dades de localització dels parcs de bombers, punts d'aigua i xarxes de comunicacions. Malgrat tot, no s'ha acabat de dur a terme perquè els esforços s'han centrat en el desenvolupament dels objectius bàsics i l'altre objectiu desitjable, que han permès construir una aplicació prou completa.

### **4.2. Línies de treball futures**

El resultat final del treball és una aplicació força completa que permet visualitzar en un mapa tots aquells factors relacionats amb la prevenció dels incendis forestals. Malgrat tot, hi ha una sèrie de funcionalitats que no s'han pogut acabar implementant i que es plantegen a continuació com a possibles millores.

El visor dóna una informació molt completa dels paràmetres estàtics que determinen el risc d'incendi forestal (vegetació, topografia i clima), però resulta incomplet per avaluar el risc dinàmic d'incendi forestal, és a dir, tenint en compte paràmetres que varien ràpidament amb el temps (bàsicament de tipus meteorològic). S'han pogut afegir dades de focs actius, descàrregues elèctriques, direcció i velocitat del vent i variables meteorològiques en una zona concreta; però es troben a faltar informacions importants com el radar meteorològic de precipitacions o mapes de temperatures màximes i precipitació acumulada durant els darrers dies. El motiu principal és la gran dificultat per obtenir dades a temps real de manera gratuïta i la dificultat d'incorporarles al mapa.

Una altra possible millora està relacionada amb l'extinció dels incendis forestals. Tal com es va plantejar als objectius del projecte, les dades utilitzades se centren en avaluar aquells paràmetres que afecten a la ignició i propagació d'un incendi forestal, però no a la seva extinció. En aquest sentit, una línia de treball futura suposaria completar el segon objectiu específic desitjable i incorporar un altre *widget* a l'aplicació amb informació relativa a l'extinció d'incendis. Aquest component hauria de mostrar dades sobre la localització dels parcs de bombers, les Agrupacions de Defensa Forestal (ADF), els punts de vigilància, la xarxa de carreteres i pistes forestals, els punts d'aigua i totes aquelles dades que afectin a la capacitat d'extinció al territori. Aquesta informació serviria per avaluar quines zones del territori tenen més risc degut a la dificultat de les tasques d'extinció. A més, permetria ampliar algunes funcionalitats existents; per exemple, en el *widget* d'anàlisi d'incidents, permetria calcular el mitjà d'extinció més proper a un foc, la ruta a seguir i el temps d'arribada.

# **5. Bibliografia**

- 1. Institut d'Estadística de Catalunya. «Utilització del sòl a Catalunya». <https://www.idescat.cat/indicadors/?id=anuals&n=10547&tema=terri> [Consulta: febrer 2020].
- 2. Generalitat de Catalunya, Departament d'Interior. «Dades estadístiques d'incendis forestals». <http://interior.gencat.cat/ca/arees\_dactuacio/bombers/focforestal/analisi-i-seguiment-de-la-situacio-dincendis-forestals/estadistiquesdincendis-forestals> [Consulta: febrer 2020].
- 3. Generalitat de Catalunya, Departament d'interior. «Informes d'incendis forestals 2010-2019: La Torre de l'Espanyol». <https://interior.gencat.cat/web/.content/home/030\_arees\_dactuacio/bombers/foc\_f orestal/consulta\_incendis\_forestals/informes\_incendis\_forestals/2010- 2019/2019/20190626\_I\_RETE\_LaTorredelEspanyol.pdf> [Consulta: febrer 2020].
- 4. Generalitat de Catalunya, Departament d'Agricultura, Ramaderia, Pesca i Alimentació. «Avaluació del risc d'incendi». <http://agricultura.gencat.cat/ca/ambits/medinatural/dar\_prevencio\_incendis\_nou/dar\_avaluacio\_risc\_incendi/> [Consulta: febrer 2020].
- 5. ArcGIS. <https://www.arcgis.com/home/index.html> [Consulta: febrer 2020]
- 6. Web AppBuilder. <https://developers.arcgis.com/web-appbuilder/> [Consulta: febrer 2020]
- 7. PostGIS. <https://postgis.net/> [Consulta: febrer 2020]
- 8. PgAdmin. <https://www.pgadmin.org/> [Consulta: febrer 2020]
- 9. Node.js. <https://nodejs.org/> [Consulta: febrer 2020]
- 10. Git. <https://git-scm.com/> [Consulta: febrer 2020]
- 11. GitHub. <https://github.com/> [Consulta: febrer 2020]
- 12. GORDI, Josep; PINTÓ, Josep; VILA, Josep (1996). «L'estudi dels incendis en el món mediterrani».

<https://www.researchgate.net/profile/Josep\_Subiros/publication/41126681\_L'estu di dels Incendis en el mon mediterrani/links/00b4953944546b2248000000/Lest udi-dels-Incendis-en-el-mon-mediterrani.pdf> [Consulta: març 2020]

- 13. PLANA, E.; FONT, M.; SERRA, M.; BORRÀS, M.; VILALTA, O. (2016). «El foc i els incendis forestals al mediterrani; la història d'una relació entre boscos i societat. Cinc mites i realitats per saber-ne més». Projecte eFIREcom. Edicions CTFC. 36pp
- 14. Bombers: Grup de Recolzament en Actuacions Forestals (GRAF). «Teoria incendis forestals». EBSCC. Mollet del Vallès, 2002. <http://www.amasquefa.com/js/uploads/Teoria\_IF405.pdf> [Consulta: març 2020]
- 15. SANS, Jordi et al. «La investigació d'incendis i explosions». Institut de Seguretat Pública de Catalunya. Segments de seguretat, 1. Mollet del Vallès, 2010.
- 16. Institut d'Estadística de Catalunya. «Incendis forestals. Per causes». <https://www.idescat.cat/pub/?id=aec&n=226> [Consulta: març 2020].
- 17. RIFÀ, Antoni; CASTELLNOU, Marc (2007). «El modelo de extinción de incendios forestales catalán».
- 18. COSTA, Pau; CASTELLNOU, Marc; LARRAÑAGA, Asier; MIRALLES, Marta; KRAUS, Daniel (2011). «La prevenció dels grans incendis forestals adaptada a l'incendi tipus».
- 19. Institut de Seguretat Pública de Catalunya. «Teoria incendis forestals».
- 20. Bombers de la Generalitat de Catalunya. «Tipologia d'incendis i tàctiques associades. Guia operativa». Extinció d'incendis forestals. 2011.
- 21. Diputació de Barcelona. «Estudi de la vulnerabilitat de les urbanitzacions i nuclis de població. Els incendis forestals». <https://formadiba.diba.cat/web/sites/default/files/public\_resources//wiki\_prod/esp ais\_naturals/2119EVUNP/003.html> [Consulta: marc 2020]
- 22. Natural Resources Canada. «Canadian Forest Fire Weather Index (FWI) System». <https://cwfis.cfs.nrcan.gc.ca/background/summary/fwi> [Consulta: març 2020]
- 23. NUNES, J.; CERDÁN, R.; SÁNCHEZ, F.; BADIA, A.; FERRERO I. (1996). «Desenvolupament d'un sistema d'informació geogràfica per a la lluita contra els incendis forestals. El projecte SIGIF». Documents d'anàlisi geogràfica, núm. 28.
- 24. EUFIRELAB: Euro-Mediterranean Wildland Fire Laboratory. «Common methods for mapping the wildland fire danger». <http://www.eufirelab.org/prive/directory/units\_section\_8/D-08-05/D-08-05.pdf> [Consulta: març 2020]
- 25. Generalitat de Catalunya: Departament d'Agricultura. «Sistemes d'avaluació del risc d'incendi». <http://agricultura.gencat.cat/ca/ambits/medinatural/dar\_prevencio\_incendis\_nou/dar\_avaluacio\_risc\_incendi/dar\_sistemes\_aval uacio risc incendi> [Consulta: març 2020]
- 26. Centre de la Propietat Forestal. «Mapa de risc d'incendi tipus de Catalunya». <http://cpf.gencat.cat/ca/cpf\_03\_linies\_actuacio/cpf\_transferencia\_coneixement/cpf orientacions gestio forestal sostenible catalunya/cpf servidor descarrega carto grafia/cpf\_mapa\_risc\_incendi\_tipus\_catalunya/> [Consulta: març 2020]
- 27. CREAF. «Models de combustible i models d'inflamabilitat». <http://www.creaf.uab.es/mmci/index.htm> [Consulta: març 2020]
- 28. Portal de dades obertes de la Generalitat de Catalunya. <https://analisi.transparenciacatalunya.cat/> [Consulta: març 2020]
- 29. Consejo Superior Geográfico. «Infraestructura de Datos Espaciales de España». <https://idee.es/web/guest/directorio-de-servicios> [Consulta: març 2020]
- 30. Infraestructura de Dades Espacials de Catalunya. <https://ide.cat/> [Consulta: març 2020]
- 31. Institut Cartogràfic i Geològic de Catalunya. <https://www.icgc.cat/Descarregues> [Consulta: març 2020]
- 32. Departament de Territori i Sostenibilitat. «Serveis web geogràfics». <http://territori.gencat.cat/ca/01\_departament/12\_cartografia\_i\_toponimia/serveis\_ web geografics/ $>$  [Consulta: marc 2020]
- 33. ArcGIS Living Atlas of the World. <https://livingatlas.arcgis.com/> [Consulta: març 2020]
- 34. Fire Information for Resource Management System. «Active Fire Data». <https://firms.modaps.eosdis.nasa.gov/wms/key/API\_KEY/?> [Consulta: Abril de 2020]
- 35. Departament d'Agricultura, Ramaderia, Pesca i Alimentació. «Base cartogràfica d'incendis forestals». <http://agricultura.gencat.cat/ca/serveis/cartografia-sig/basescartografiques/boscos/incendis-forestals/incendis-forestals-format-shp/> [Consulta: Abril de 2020]
- 36. Departament d'Interior. «Cremes prescrites Bombers Catalunya». <https://analisi.transparenciacatalunya.cat/Medi-Ambient/Cremes-Prescrites-Bombers-Catalunya-1998-2015/k2qh-v6rz>
- 37. Departament d'Interior. «Zones homogènies de règim d'incendis forestals». <https://interior.gencat.cat/ca/serveis/informacio-geografica/basescartografiques/zones-homogenies-de-regim-dincendis-forestals/> [Consulta: Abril de 2020]
- 38. Departament de Territori i Sostenibilitat. «Servei web geogràfic: Vegetació». <https://sig.gencat.cat/ows/VEGETACIO/wms> [Consulta: Abril de 2020]
- 39. Esri Living Atlas. «Caracterización del territorio, España». <https://services1.arcgis.com/nCKYwcSONQTkPA4K/arcgis/rest/services/Tesela Espana\_WFL1/FeatureServer/0> [Consulta: Abril de 2020]
- 40. Institut Cartogràfic i Geològic de Catalunya. «Mapes d'elevacions, orientació i ombres»*.* <http://geoserveis.icgc.cat/icgc\_mdt2m/wms/service?> [Consulta: Abril de 2020]
- 41. Agència Catalana de l'Aigua. «Descàrrega cartogràfica». <http://aca.gencat.cat/ca/laigua/consulta-de-dades/descarrega-cartografica/> [Consulta: Abril de 2020]
- 42. Institut Cartogràfic i Geològic de Catalunya. «Cobertes del sòl». <https://geoserveis.icgc.cat/servei/catalunya/cobertes-sol/wms?> [Consulta: Abril de 2020]
- 43. Institut Cartogràfic i Geològic de Catalunya. «Variables biofísiques de l'arbrat». <http://geoserveis.icgc.cat/icgc\_varbiofisiques\_forest/wms/service?> [Consulta: Abril de 2020]
- 44. Dades Obertes Catalunya. «Metadades de la Xarxa d'Estacions Meteorològiques Automatitzades»*.* <https://analisi.transparenciacatalunya.cat/Medi-Ambient/Metadades-estacions- meteorol-giques-autom-tiques/yqwd-vj5e/data> [Consulta: Abril de 2020]
- 45. Dades Obertes Catalunya. «Dades de la Xarxa d'Estacions Meteorològiques Automatitzades»*.* <https://analisi.transparenciacatalunya.cat/Medi-Ambient/Dadesmeteorol-giques- de-la-XEMA/nzvn-apee/data> [Consulta: Abril de 2020]
- 46. Servei Meteorològic de Catalunya. «Dades de la Xarxa d'Estacions Meteorològiques Automatitzades». <https://api.meteo.cat/xema/v1> [Consulta: Abril de 2020]
- 47. Servei Meteorològic de Catalunya. «Dades de la Xarxa de Detecció de Descàrregues Elèctriques». <https://api.meteo.cat/xdde/v1> [Consulta: Abril de 2020]
- 48. Esri Living Atlas. «NOAA Current Wind Speed Direction». <https://services9.arcgis.com/RHVPKKiFTONKtxq3/arcgis/rest/services/NOAA\_ METAR\_current\_wind\_speed\_direction\_v1/FeatureServer> [Consulta: Abril de 2020]
- 49. Departament de Territori i Sostenibilitat. «Servei web geogràfic: Atmosfera». <https://sig.gencat.cat/ows/ATMOSFERA/wms> [Consulta: Abril de 2020]
- 50. Característiques tècniques del fitxer sobre cremes prescrites de Bombers de la Generalitat de Catalunya.

<https://interior.gencat.cat/web/.content/home/serveis/serveis\_a\_interior/Cremes\_pr escrites/Caracteristiques-tecniques-del-fitxer-sobre-Cremes-prescrites-de-Bombersde-la-Generalitat-de-Catalunya.pdf> [Consulta: Abril de 2020]

- 51. PostGIS. «PostGIS 3.0.2dev Manual». <https://postgis.net/docs/> [Consulta: Abril de 2020]
- 52. ArcGIS for Developers. «Documentation». <https://developers.arcgis.com/documentation/> [Consulta: Abril de 2020]
- 53. Web AppBuilder. «Guide». <https://developers.arcgis.com/web-appbuilder/guide/> [Consulta Abril de 2020]
- 54. FIRMS. «Web Services». <https://firms.modaps.eosdis.nasa.gov/web-services/> [Consulta: Abril de 2020]
- 55. Web AppBuilder. «API Reference». <https://developers.arcgis.com/webappbuilder/api-reference/> [Consulta: Abril de 2020]
- 56. ArcGIS. «API for JavaScript». <https://developers.arcgis.com/javascript/3/> [Consulta: Abril de 2020]
- 57. Google Cloud Platform. <https://cloud.google.com> [Consulta: Maig de 2020]
- 58. API Servei Meteorològic. «API de Dades Meteorològiques». <https://apidocs.meteocat.gencat.cat/> [Consulta: Maig de 2020]
- 59. Google Cloud Storage. «Documentation». <https://cloud.google.com/storage/docs> [Consulta: Maig de 2020]